**PowerMILL 2012 R2 User Guide**

**Macro Programming Guide**

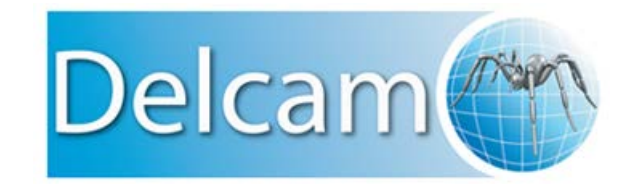

*Release issue 1*

Copyright © 1996 - 2012 Delcam plc. All rights reserved.

Delcam plc has no control over the use made of the software described in this manual and cannot accept responsibility for any loss or damage howsoever caused as a result of using the software. Users are advised that all the results from the software should be checked by a competent person, in accordance with good quality control procedures.

The functionality and user interface in this manual is subject to change without notice in future revisions of software.

The software described in this manual is furnished under licence agreement and may be used or copied solely in accordance with the terms of such licence.

Delcam plc grants permission for licensed users to print copies of this manual or portions of this manual for personal use only. Schools, colleges and universities that are licensed to use the software may make copies of this manual or portions of this manual for students currently registered for classes where the software is used.

#### **Acknowledgements**

This documentation references a number of registered trademarks and these are the property of their respective owners. For example, Microsoft and Windows are either registered trademarks or trademarks of Microsoft Corporation in the United States.

#### **Patents**

The Raceline smoothing functionality is subject to patent applications.

Patent granted: GB 2374562 Improvements Relating to Machine Tools

Patent granted: US 6,832,876 Machine Tools

Some of the functionality of the ViewMill and Simulation modules of PowerMILL is subject to patent applications.

Patent granted: GB 2 423 592 Surface Finish Prediction

#### **Licenses**

Intelligent cursor licensed under U.S. patent numbers 5,123,087 and 5,371,845 (Ashlar Inc.)

PowerMILL 2012 R2. Published on 28 February 2012

# **Contents**

## **Macros**

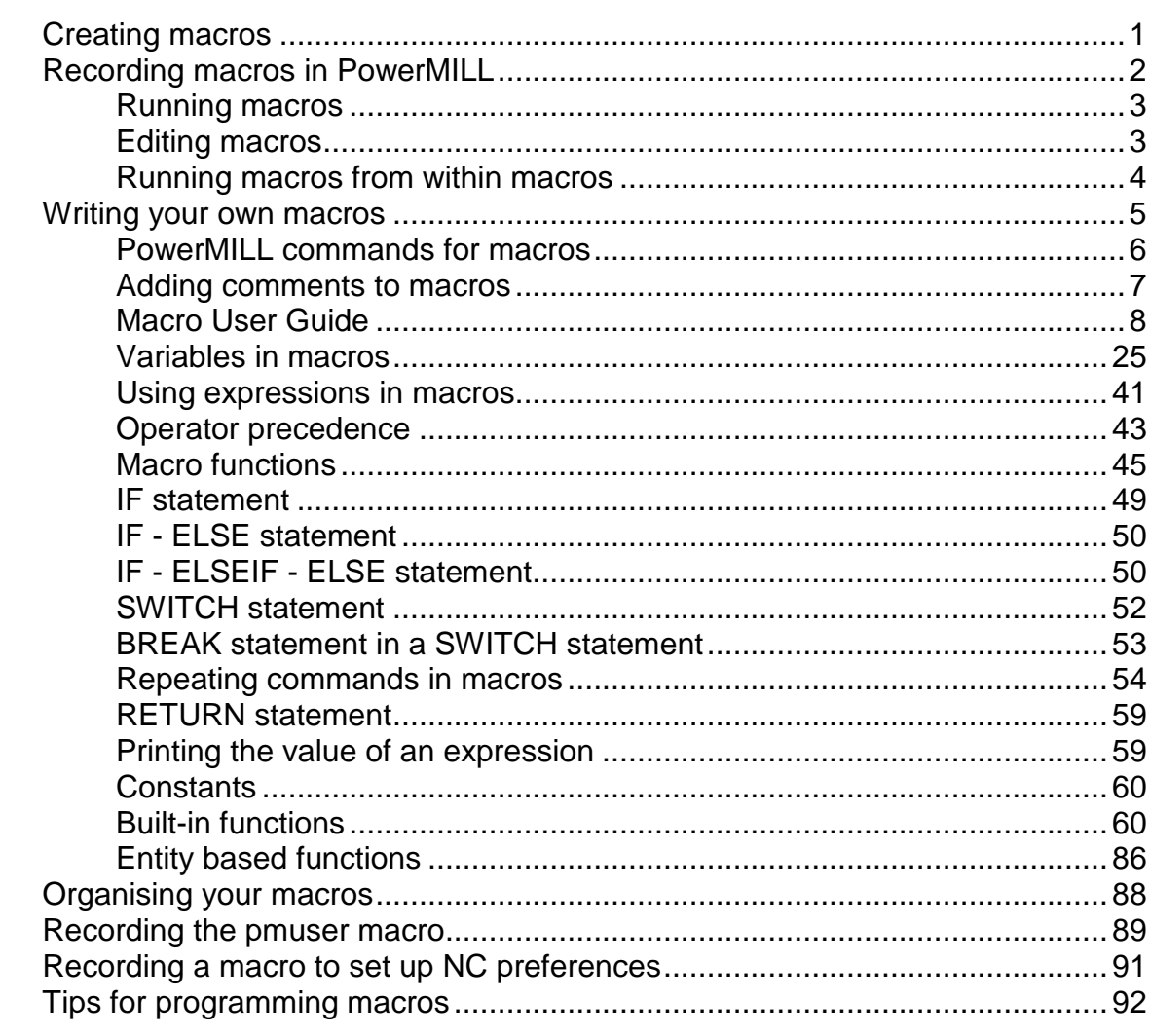

## **Index**

95

1

# <span id="page-4-0"></span>**Macros**

A **macro** is a file which contains a sequence of commands to automate recurrent operations. You can create macros by recording operations as they occur in PowerMILL, or by entering the commands directly into a text editor. Recorded macros have a **.mac** extension, and can be run from the **Macro** node in the explorer.

You can record single or multiple macros to suit your needs. You can call a macro from within another macro.

There are two types of macros:

- The initialisation macro, **pmuser.mac**, is run when PowerMILL starts. By default, a blank copy of this macro exists in C:\Program Files\Delcam\PowerMILL xxx\lib\macro folder. By overwriting or adding PowerMILL commands to it, you can set up your own default parameters and settings. You can also place the **pmuser** macro in the **pmill** folder, directly below your **Home** area. Doing this enables personalised macro settings for individual login accounts.
- User-defined macros are macros you define to automate various operations.

*In addition to tailoring PowerMILL by the creation of an initialisation macro, you can create macros for undrawing, drawing and resetting leads and links, setting NC preferences, defining regularly used machining sequences, and so on.*

## <span id="page-4-1"></span>**Creating macros**

You can create macros by:

- Recording (see page [2\)](#page-5-0) a sequence of commands within PowerMILL.
- Writing (see page [5\)](#page-8-0) your own macro using a text editor.

LŌ

## <span id="page-5-0"></span>**Recording macros in PowerMILL**

An easy way to create a macro is to record PowerMILL commands as you work. Only the values that you change in the dialogs are recorded in the macro. Therefore, to record a value that's already set, you must re-enter it in a field, or re-select an option. For example, if the finishing tolerance is currently set to **0.1** mm, and you want the macro to store the same value, you must re-enter **0.1** in the **Tolerance** field during recording.

To record a macro:

**1** From the **Macros** context menu, select **Record**.

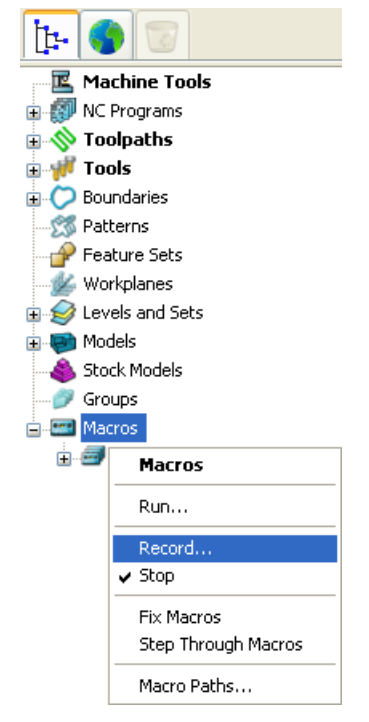

This displays the **Select Record Macro File** dialog which is a standard Windows **Save** dialog.

**2** Move to the appropriate directory, enter an appropriate **File name** and click **Save**.

The macro icon  $e^{i\theta}$  Macros changes to red to show recording is in progress.

*All dialog options that you want to include in your macro must be selected during its recording. If an option already has the desired value, re-enter it.*

- **3** Work through the set of commands you want to record.
- **4** From the **Macros** context menu, select **Stop** to finish recording.

For more information, see Recording the pmuser macro (see page [89\)](#page-92-0) and Recording the NC preference macro (see page [91\)](#page-94-0).

## <span id="page-6-0"></span>**Running macros**

When you run a macro the commands recorded in the macro file are executed.

- **1** Expand **Macros**, and select the macro you want to run.
- **2** From the individual macro menu, select **Run**.

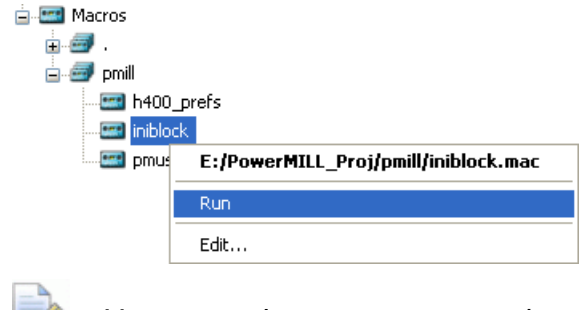

*You can also run a macro by double-clicking its name in the explorer.*

#### **Running the macro you have just recorded**

The location of the macro you have just recorded becomes the local folder. So, the macro you have just recorded is available in the local macro search path  $\mathbb{R}^n$ . However, the list of macros isn't updated dynamically. To force an update:

**1** Click **□** next to **Macros** to collapse the contents.

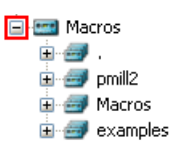

- **2** Click **E** next to **Macros** to expand and regenerate the contents.
- **3** Click  $\equiv$  next to  $\equiv$  to see the macros in this directory, which includes the one you have just created.

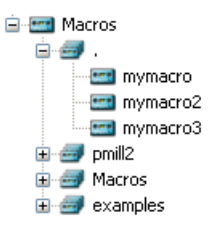

## <span id="page-6-1"></span>**Editing macros**

You can edit recorded macros to troubleshoot and correct any errors.

**1** Expand **Macros** and select the macro you want to edit.

**2** From the individual macro menu, select **Edit**.

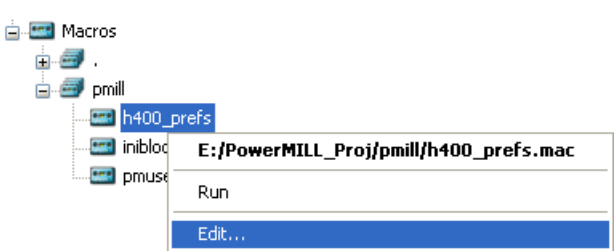

A standard WordPad document opens.

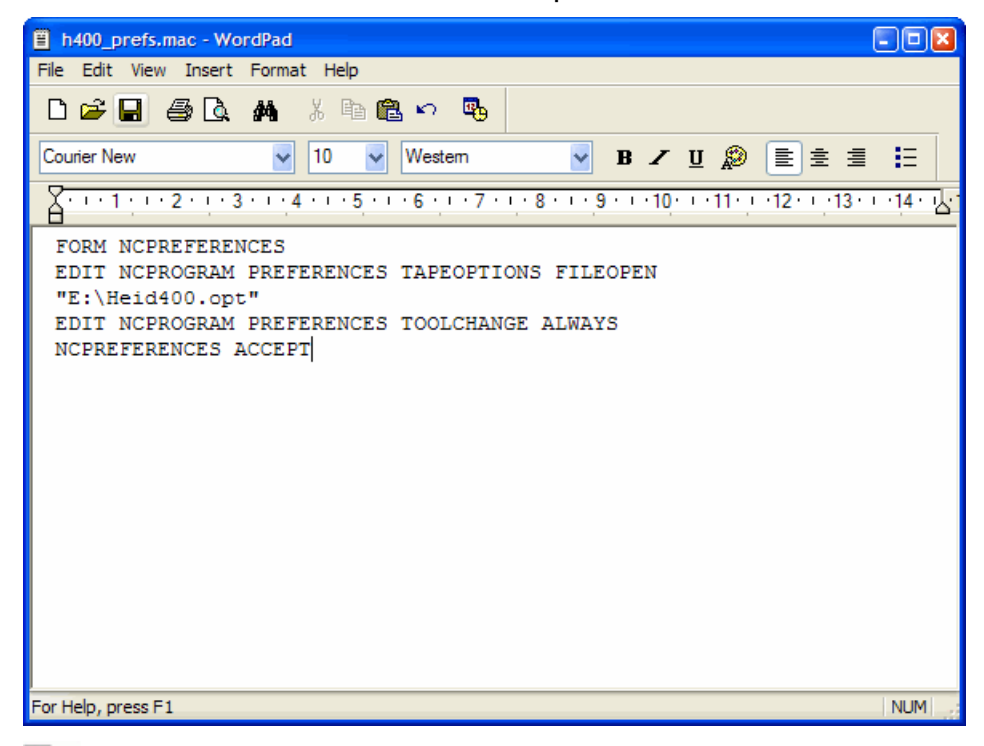

*If you get an error message advising you that your macro can't be edited, open Windows Explorer, and from the Tools menu select Folder Options. Click the File Types tab, and set WordPad as the default program for files with the .mac extension.*

**3** Edit the macro commands, and then save the file.

## <span id="page-7-0"></span>**Running macros from within macros**

You can create small macros that perform a single operation, and then call them from within a larger macro. This example shows how to add the **h400\_prefs** macro and the **iniblock** macro to the **pmuser** macro.

- **1** From the **pmuser** macro context menu, select **Edit**.
- **2** Scroll to the bottom of the file, and add the following lines: **macro h400\_prefs**

#### **macro iniblock**

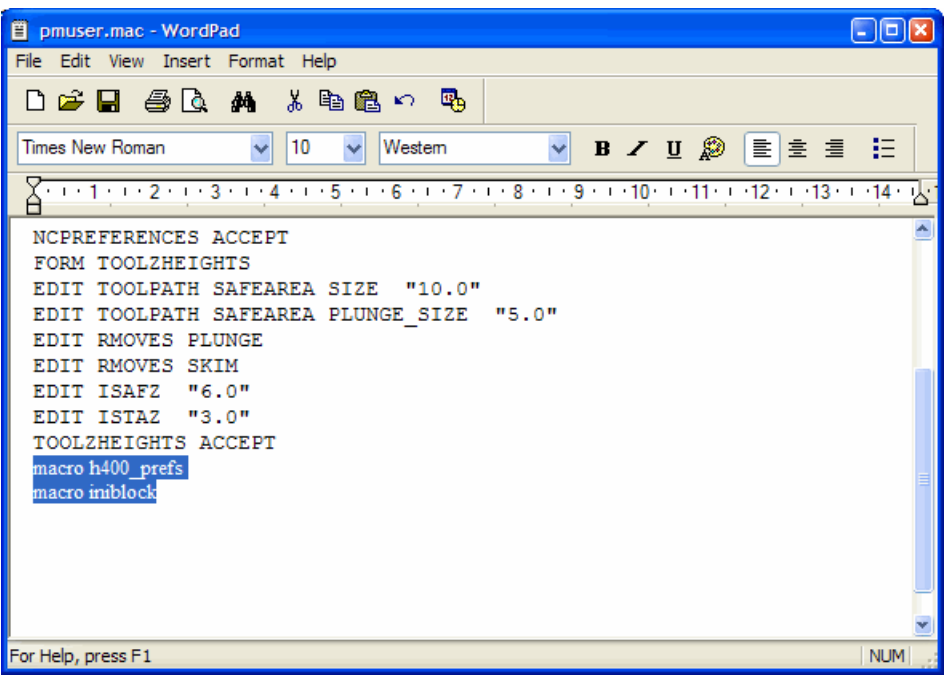

*If you precede a line with two forward slash characters (//), it is treated as a comment, and is not executed.*

- **3** Save and close **pmuser.mac**.
- **4** Exit and restart PowerMILL to check that the settings from the **pmuser** macro have been activated.

## <span id="page-8-0"></span>**Writing your own macros**

A more powerful way of creating macros is to write your own. The principles are described in the Macro User Guide (see page [8\)](#page-11-0).

Macros enable you to:

- Construct expressions (see page [41\)](#page-44-0).
- Use expressions to control macro flow (see page [22\)](#page-25-0).
- Use a range of relational (see page [36\)](#page-39-0) and logical (see page [38\)](#page-41-0) operators.
- **Evaluate both expressions (see page [41\)](#page-44-0).**
- Assign values to variables and parameters by using assignments (see page [26\)](#page-29-0).

The **Menu** bar option **Help >Parameters >Reference > Functions** lists all the standard functions you can use in macros.

## <span id="page-9-0"></span>**PowerMILL commands for macros**

When you use PowerMILL interactively, every menu click and entry in a dialog sends a command to the program. These are the commands that you must enter in your macro file if you want to drive PowerMILL from a macro.

This example shows you how to:

- Find the PowerMILL commands to include in your macros.
- Place them in a text editor such as WordPad.
- Display the macro in the explorer.

To create a macro:

- **1** From the **Menu** bar, select **View > Toolbar > Command** to open the command window.
- **2** Select **Tools > Echo Commands** from the **Menu** bar to echo the issued commands in the command window.

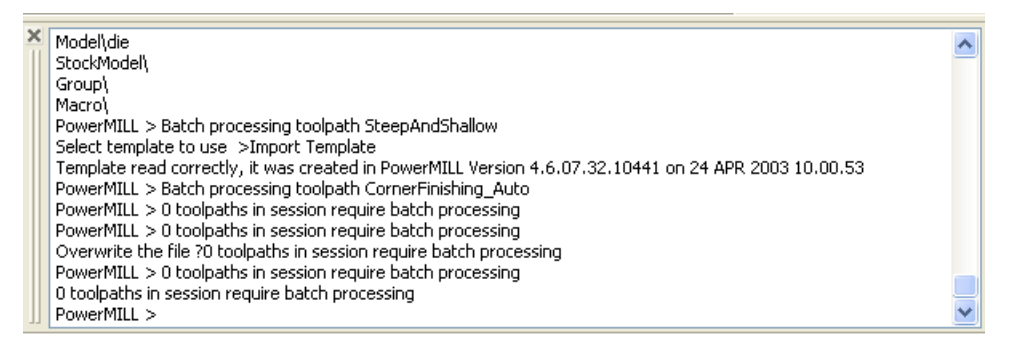

- **3** To see the commands needed to calculate a block:
	- **a** Click the **Block** button on the **Main** toolbar.
	- **b** When the **Block** dialog opens, click **Calculate**, and then click **Accept**.

The command window shows the commands issued:

PowerMILL > Process Command : [FORM BLOCK\r] PowerMILL > Process Command : [EDIT BLOCK RESET\r] PowerMILL > Process Command : [BLOCK ACCEPT\r] PowerMILL >

The commands are shown in square brackets; **\r** should be ignored. The commands you need are: **FORM BLOCK**, **EDIT BLOCK RESET**, and **BLOCK ACCEPT**.

**4** Open WordPad, and enter the commands into it.

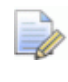

*The commands aren't case-sensitive so FORM BLOCK is the same as Form Block which is the same as foRm bLock.* **5** Save the file as say, **iniblock.mac**. The macro is added to the macro tree.

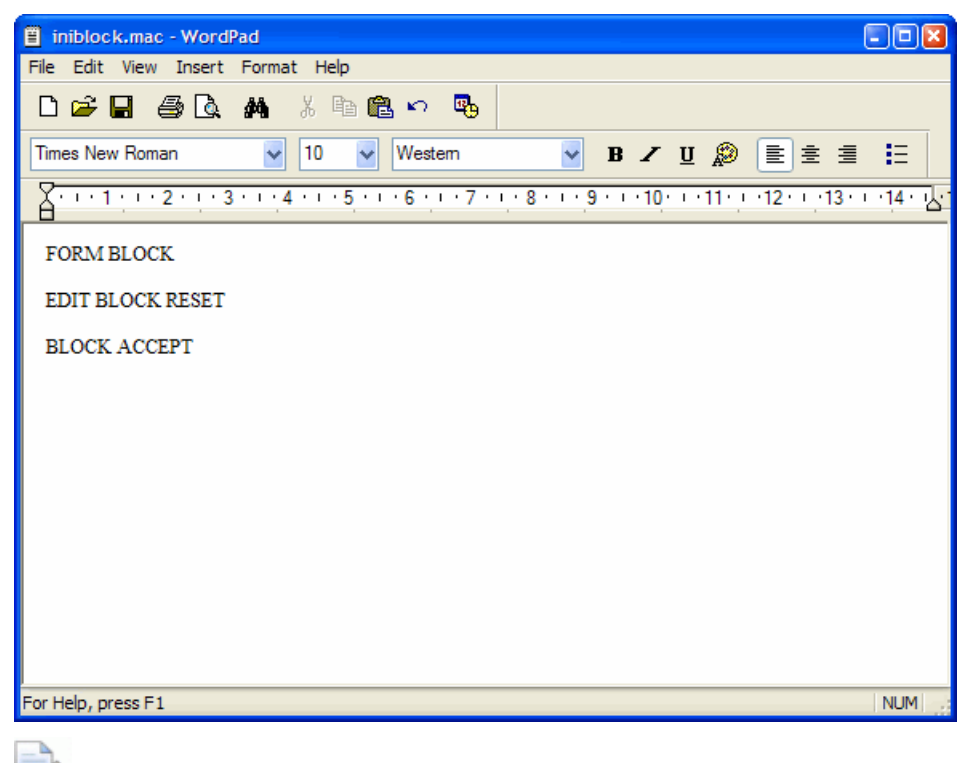

*For more information see Running macros (see page [3\)](#page-6-0).*

## <span id="page-10-0"></span>**Adding comments to macros**

It is good practice to put comments into a macro file to explain what it does. A comment is a line of text which has no effect on the running of the macro file but will help anyone examining the file to understand it. Comment lines start with **//**. For example,

```
// This macro imports my standard model, creates a block,
// and a ball nosed tool.
```
It is also good practice to have comments explaining what each section of the macro file does. This may be obvious when you write the macro but later it may be difficult to understand. It is good practice to put the comments which describe commands before the actual commands.

```
// Clean all the Roughing boundaries
MACRO Clean 'boundary\Roughing'
```
Another use of comments is to temporarily remove a command from a macro. When debugging or writing a macro, it is a good idea to write one step at a time and re-run the macro after each change. If your macro contains a lengthy calculation, or the recreation of toolpaths, you may want to temporarily comment out the earlier parts of the macro whilst checking the later parts. For example:

// Import the model

```
// IMPORT TEMPLATE ENTITY TOOLPATH "Finishing/Raster-
Flat-Finishing.ptf"
```
## <span id="page-11-0"></span>**Macro User Guide**

This example shows you how to use the PowerMILL macro programming language to create a macro which prints the words of the counting song "Ten Green Bottles".

*10 green bottles sitting on the wall 10 green bottles sitting on the wall And if 1 green bottle should accidentally fall There will be 9 green bottles sitting on the wall*

*9 green bottles sitting on the wall 9 green bottles sitting on the wall And if 1 green bottle should accidentally fall There will be 8 green bottles sitting on the wall*

*and so on until the last verse*

*1 green bottle sitting on the wall 1 green bottle sitting on the wall And if 1 green bottle should accidentally fall There will be 0 green bottles sitting on the wall.*

The main steps are:

- **1** Creating the basic macro (see page [9\)](#page-12-0).
- **2** Adding macro variables (see page [9\)](#page-12-1).
- **3** Adding macro loops (see page [10\)](#page-13-0).
- **4** Running macros with arguments (see page [11\)](#page-14-0).
- **5** Decision making in macros (see page [13\)](#page-16-0).
- **6** Using functions in macros (see page [15\)](#page-18-0).
- **7** Using a SWITCH statement (see page [17\)](#page-20-0).
- **8** Returning values from macros (see page [18\)](#page-21-0).
- **9** Using a FOREACH loop in a macro (see page [22\)](#page-25-0).
- **10** Using arrays in a FOREACH loop (see page [24\)](#page-27-0).

### <span id="page-12-0"></span>**Basic macro**

This shows you how to create and run a basic macro using PowerMILL's programming language.

**1** In a text editor such as WordPad enter:

```
PRINT "10 green bottles sitting on the wall"
PRINT "10 green bottles sitting on the wall"
PRINT "And if 1 green bottle should accidentally fall"
PRINT "There will be 9 green bottles sitting on the 
wall"
```
- **2** Save the file as **example.mac**.
- **3** In PowerMILL, from the **Tools** menu select **Toolbar > Command**.
- **4** From the **Macro** context menu, select **Run**. This displays the **Select Macro to Run** dialog.
- **5** Move to the appropriate directory, select **example.mac**, and click **Open**. The macro runs and the command windows displays the text enclosed in quotations marks (") in the macro.

```
3d)
   PowerMILL >
   PowerMILL >
   Select File >10 green bottles sitting on the wall
    10 green bottles sitting on the wall
   If 1 green bottle should accidentally fall
   There will be 9 green bottles sitting on the wall
   PowerMILL
```
## <span id="page-12-1"></span>**Adding macro variables**

The first two lines of **example.mac** are the same. To minimise repetition (and for ease of maintenance) it is good practise to write the line once and then recall it whenever it is needed. To do this you must create a local variable to hold the line of text.

You can create different types of variables (see page [25\)](#page-28-0) in PowerMILL. To store a line of text you must use a **STRING** variable.

**1** Open **example.mac** in your text editor and change it to:

```
// Create a variable to hold the first line 
STRING bottles = "10 green bottles sitting on the wall"
PRINT $bottles
PRINT $bottles
PRINT "And if 1 green bottle should accidentally fall"
PRINT "There will be 9 green bottles sitting on the 
wall"
```
*The first line is a comment which explains the second line.*

**2** Save the file as **example.mac**.

**3** In PowerMILL, **Run** the **Macro**. The command windows displays the same as before:

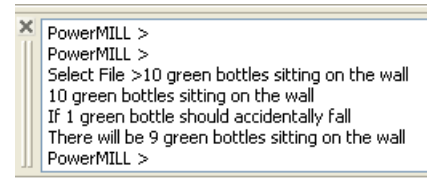

You should be aware of several issues with variables:

- You must define all local variables before they are used, in this case STRING bottles = "10 green bottles sitting on the wall" defines the local variable **bottles**.
- The variable **bottles** is a local variable, so is only valid within the macro where it is defined. It isn't a PowerMILL variable. Typing it into the command window gives an error.

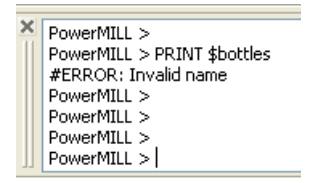

- When you have defined a local variable you can use it as many times as you want in a macro.
- You can define as many local variables as you want in a macro.

## <span id="page-13-0"></span>**Adding macro loops**

There are two lines of the macro which are the same: PRINT \$bottles. This is acceptable in this case since the line only appears twice, but if you wanted to repeat it 5 or 20 times it would be better to use a loop. PowerMILL has three looping statements:

- WHILE (see page [56\)](#page-59-0)
- DO WHILE (see page [57\)](#page-60-0)
- FOREACH (see page [55\)](#page-58-0)

This example uses the WHILE statement to repeat the command 5 times.

**1** Open **example.mac** in your text editor and change it to:

```
// Create a variable to hold the first line 
STRING bottles = "10 green bottles sitting on the wall"
// Create a variable to hold the number of times
// you want to print the first line.
// In this case, 5
INT Count = 5
```

```
// Repeat while the condition Count is greater than 0
WHILE Count > 0 {
  // Print the line
  PRINT $bottles
  // Reduce the count by 1
  SCount = Count - 1}
// Print the last two lines
PRINT "And if 1 green bottle should accidentally fall"
PRINT "There will be 9 green bottles sitting on the 
wall"
    $Count = Count - 1 is an assignment statement which is 
     why the variable ($Count) to the left of = must be prefixed
```
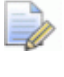

*The empty lines aren't necessary, but make it easier to read the macro.* 

**2** Save the file as **example.mac**.

*with \$.*

**3** In PowerMILL, **Run** the **Macro**. The command windows displays:

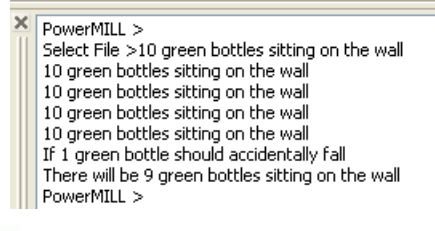

*Changing INT Count = 5 to INT Count = 10 prints 10 green bottles sitting on the wall ten times, rather than five.*

#### <span id="page-14-0"></span>**Running macros with arguments**

The loop you added to **example.mac** works well if you always want to print **10 green bottles sitting on the wall** the same number of times. However, if you want to change the number of repetitions at run time, rather than editing the macro each time, it is much better to write the macro so it is given the number of repetitions. To do this you need to create a **Main FUNCTION** (see page [45\)](#page-48-0).

**1** Open **example.mac** in your text editor and change it to:

```
// Create a Main FUNCTION to hold the number of times
// you want to print the first line.
FUNCTION Main (INT Count) {
```
// Create a variable to hold the first line

```
STRING bottles = "10 green bottles sitting on the 
  wall"
  // Repeat while the condition Count is greater than 
  \OmegaWHILE Count > 0 {
    // Print the line
     PRINT $bottles
     // Reduce the count by 1
     \text{SCount} = \text{Count} - 1}
  // Print the last two lines
  PRINT "If 1 green bottle should accidentally fall"
  PRINT "There will be 9 green bottles sitting on the 
  wall"
}
```
- **2** Save the file as **example.mac**.
- **3** To run the macro you can't select **Run** from the **Macro** context menu, as you need to give a value for **Count**. Therefore, in the command window type:

#### **MACRO example.mac 5**

Where **5** is the value for **Count**. The command windows displays:

PowerMILL > MACRO example.mac 5 10 green bottles sitting on the wall 10 green bottles sitting on the wall 10 green bottles sitting on the wall 10 green bottles sitting on the wall 10 green bottles sitting on the wall If 1 green bottle should accidentally fall There will be 9 green bottles sitting on the wall PowerMILL >

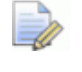

*If you get a warning that the macro can't be found, check you have created the necessary macro path (see page [88\)](#page-91-0).*

#### **Adding your own functions**

As well as a **Main** function you can create your own functions. This is useful as a way of separating out a block of code. You can use functions:

- to build up a library of useful operations
- to make a macro more understandable.

*You can call a function any number of times within a macro.*

This example separates out the printing of the first line into its own function so that the **Main** function is more understandable.

**1** Open **example.mac** in your text editor and change it to:

```
FUNCTION PrintBottles(INT Count) {
```

```
// Create a variable to hold the first line 
  STRING bottles = "10 green bottles sitting on the 
  wall"
  // Repeat while the condition Count is greater than 
  \capWHILE Count > 0 {
     // Print the line
     PRINT $bottles
     // Reduce the count by 1
     \text{SCount} = \text{Count} - 1}
}
FUNCTION Main (INT Count) {
  // Print the first line Count number of times 
  CALL PrintBottles(Count)
  // Print the last two lines
  PRINT "If 1 green bottle should accidentally fall"
  PRINT "There will be 9 green bottles sitting on the 
  wall"
}
```
- **2** Save the macro.
- **3** Run the macro by typing **MACRO example.mac 5** in the command window.

PowerMILL > MACRO example.mac 5<br>10 green bottles sitting on the wall 10 green bottles sitting on the wall 10 green bottles sitting on the wall 10 green bottles sitting on the wall 10 green bottles sitting on the wall If 1 green bottle should accidentally fall There will be 9 green bottles sitting on the wall PowerMILL >

This produces the same result as before.

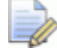

*The order of functions in a macro is irrelevant. For example, it doesn't matter whether the Main function is before or after the PrintBottles function.*

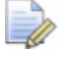

*It is important that each function name is unique and that the macro has a function called Main.*

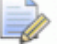

*You can have any number of functions in a macro.* 

## <span id="page-16-0"></span>**Decision making in macros**

The macro **example.mac** runs provided that you enter a positive argument. However, if you always want the **10 green bottles sitting on the wall** line printed at least once use:

- A **DO - WHILE** (see page [57\)](#page-60-0) loop as it executes all the commands before testing the conditional expression.
- **An IF** (see page [49\)](#page-52-0) statement.

#### **DO - WHILE loop**

**1** Edit the **PrintBottles** function in **example.mac** to

```
FUNCTION PrintBottles(INT Count) {
  // Create a variable to hold the first line
  STRING bottles = "10 green bottles sitting on the 
  wall"
  // Repeat while the condition Count is greater than 
  \OmegaDO \{ // Print the line
     PRINT $bottles
     // Reduce the count by 1
    $Count = Count - 1} WHILE Count > 0
}
```
The main function remains unchanged:

```
FUNCTION Main (INT Count) {
  // Print the first line Count number of times 
  CALL PrintBottles(Count)
  // Print the last two lines
  PRINT "And if 1 green bottle should accidentally 
  fall"
  PRINT "There will be 9 green bottles sitting on the 
  wall"
}
```
**2** Type **MACRO example.mac 0** in the command window.

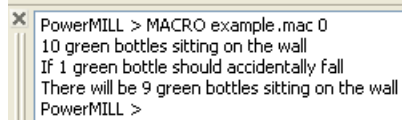

The **10 green bottles sitting on the wall** line is printed once.

#### **IF statement**

You can use an **IF** statement to ensure the **10 green bottles sitting on the wall** line is printed at least twice.

**1** Edit the **Main** function in **example.mac** to:

```
FUNCTION Main (INT Count) {
```

```
// Make sure that Count is at least two 
  IF Count < 2 \{%Count = 2
  }
  // Print the first line Count number of times 
  CALL PrintBottles(Count)
  // Print the last two lines
  PRINT "And if 1 green bottle should accidentally
  fall"
  PRINT "There will be 9 green bottles sitting on the 
  wall"
}
```
The **PrintBottles** function remains unchanged:

```
FUNCTION PrintBottles(INT Count) {
```

```
// Create a variable to hold the first line 
  STRING bottles = "10 green bottles sitting on the 
  wall"
  // Repeat while the condition Count is greater than 
  \capWHILE Count > 0 {
     // Print the line
     PRINT $bottles
     // Reduce the count by 1
    $Count = Count - 1}
}
```
**2** Type **MACRO example.mac 0** in the command window.

```
PowerMILL > MACRO example.mac 0
10 green bottles sitting on the wall
10 green bottles sitting on the wall<br>If 1 green bottle should accidentally fall
There will be 9 green bottles sitting on the wall
PowerMILL >
```
The **10 green bottles sitting on the wall** line is printed twice.

## <span id="page-18-0"></span>**More on functions in macros**

So far you have only printed the first verse of the counting song "Ten Green Bottles". To make your macro print out all the verses you must change the **PrintBottles** function so it takes two arguments:

- **Count** for the number of times "X green bottles" is printed.
- **Number** for the number of bottles.
- **1** Edit the **PrintBottles** function in **example.mac** to

```
FUNCTION PrintBottles(INT Count, INT Number) {
  // Create a variable to hold the first line
  STRING bottles = String(Number) + " green bottles 
  sitting on the wall"
  // Repeat while the condition Count is greater than 
  \OmegaWHILE Count > 0 {
    // Print the line
    PRINT $bottles
     // Reduce the count by 1
     Count = Count - 1}
}
```
This adds a second argument to the **PrintBottles** function. It then uses a parameter function to convert the **Number** to a string value, **STRING (Number)**. It is then concatenated (**+**)with **green bottles sitting on the wall** to make up the **bottles** string.

**2** Edit the **Main** function in **example.mac** to:

```
FUNCTION Main (INT Count) {
  // Make sure that Count is at least two 
  IF Count < 2 \{SCount = 2} 
  // Start with ten bottles
  INT Bottles = 10
  WHILE Bottles > 0 {
     // Print the first line 'Count' number of times 
     CALL PrintBottles(Count, Bottles) 
     // Count down Bottles
     $Bottles = $Bottles - 1
     // Build the number of 'bottles_left' string
     STRING bottles left = "There will be " +
     string(Bottles) + " green bottles sitting on the 
     wall"
     // Print the last two lines
    PRINT "If 1 green bottle should accidentally fall"
    PRINT $bottles left
  }
}
```
- **3** Type **MACRO example.mac 2** in the command window.
	- PowerMILL > macro example.mac 2 10 green bottles sitting on the wall 10 green bottles sitting on the wall If 1 green bottle should accidentally fall There will be 9 green bottles sitting on the wall<br>9 green bottles sitting on the wall 9 green bottles sitting on the wall If 1 green bottle should accidentally fall There will be 8 green bottles sitting on the wall If 1 green bottle should accidentally fall There will be 0 green bottles sitting on the wall PowerMILL >

*In Main when you CALL PrintBottles you give it two arguments Count and Bottles whilst within the PrintBottles function the Bottles argument is referred to as Number. The parameters passed to a function don't have to have the same names as they are called within the function.* 

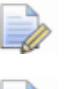

 $\Rightarrow$ 

*The order you call the arguments is important.* 

*Any changes made to the value of a parameter within a*  function doesn't alter the value of parameter in the calling *function unless the parameter is defined as an OUTPUT (see page [18\)](#page-21-0) value.*

## <span id="page-20-0"></span>**Using the SWITCH statement**

So far you have used numerals to print the quantity of bottles but it would be better to use words. So, instead of printing **10 green bottles …** print **Ten green bottles …**.

One way of doing this is to use a large **IF - ELSEIF** (see page [50\)](#page-53-0) chain to select the text representation of the number. Another way is to use the **SWITCH** (see page [52\)](#page-55-0) statement.

```
SWITCH Number {
 CASE 10
    $Text = "Ten"
   BREAK
 CASE 9
    $Text = "Nine"
   BREAK
 CASE 8
    $Text = "Eight"
    BREAK
  CASE 7
    $Text = "Seven"
   BREAK
  CASE 6
    $Text = "Six"
   BREAK
 CASE 5
```

```
$Text = "Five"
 BREAK
CASE 4
  $Text = "Four"
 BREAK
CASE 3
  $Text = "Three"
  BREAK
CASE 2
  $Text = "Two"
 BREAK
CASE 1
  $Text = "One"
 BREAK
DEFAULT
 $Text = "No"BREAK
```
The switch statement matches the value of its argument (in this case **Number**) with a corresponding case value and executes all the subsequent lines until it encounters a **BREAK** statement. If no matching value is found the **DEFAULT** is selected (in this case **No**).

}

*DEFAULT is an optional step.*

## <span id="page-21-0"></span>**Returning values from macros**

This shows you how to create an **OUTPUT** variable from a **SWITCH** statement.

**1** Create a new function called **NumberStr** containing the **SWITCH** statement in Using the SWITCH statement (see page [17\)](#page-20-0) and a first line of:

FUNCTION NumberStr(INT Number, OUTPUT STRING Text) {

and a last line of:

}

**2** Edit the **PrintBottles** function in **example.mac** to

```
FUNCTION PrintBottles(INT Count INT Number) {
```
// Convert Number into a string STRING TextNumber = '' CALL NumberStr(Number,TextNumber)

```
// Create a variable to hold the first line
STRING bottles = TextNumber + " green bottles 
sitting on the wall"
```

```
// Repeat while the condition Count is greater than 
  \OmegaWHILE Count > 0 {
    // Print the line
     PRINT $bottles
     // Reduce the count by 1
     % SCount = Count - 1
  }
}
```
This adds the **OUTPUT** variable to the **PrintBottles** function.

```
3 Edit the Main function in example.mac to:
```

```
FUNCTION Main (INT Count) {
  // Make sure that Count is at least two 
  IF Count < 2 \{$Count = 2} 
  // Start with ten bottles
  INT Bottles = 10
  WHILE Bottles > 0 {
     // Print the first line Count number of times 
     CALL PrintBottles(Count, Bottles) 
     // Countdown Bottles
     $Bottles = $Bottles - 1
     // Convert Bottles to string
     STRING BottlesNumber = ''
     CALL NumberStr(Bottles, BottlesNumber)
     // Build the number of bottles left string
     STRING bottles_left = "There will be " + 
     lcase(BottlesNumber) + " green bottles sitting on 
     the wall"
     // Print the last two lines
     PRINT "If one green bottle should accidentally 
    fall"
    PRINT $bottles_left
  }
}
```
The **BottlesNumber** variable is declared in the **WHILE** loop of the **MAIN** function.

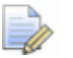

*Each code block or function can define its own set of local variables; the scope of the variable is from its declaration to the end of the enclosing block or function.*

**4** Add the **NumberStr** function into **example.mac**.

```
FUNCTION PrintBottles(INT Count, INT Number) {
  // Convert Number into a string
  STRING TextNumber = ''
 CALL NumberStr(Number,TextNumber)
  // Create a variable to hold the first line
  STRING bottles = TextNumber + " green bottles sitting 
  on the wall"
 // Repeat while the condition Count is greater than 0
 WHILE Count > 0 {
   // Print the line
   PRINT $bottles
    // Reduce the count by 1
   \text{\$Count} = \text{Count} - 1}
}
FUNCTION Main (INT Count) {
  // Make sure that Count is at least two 
  IF Count < 2 \{$Count = 2}
  // Start with ten bottles
  INT Bottles = 10
 WHILE Bottles > 0 {
    // Print the first line Count number of times 
    CALL PrintBottles(Count, Bottles) 
    // Countdown Bottles
    $Bottles = $Bottles - 1
    // Convert Bottles to string
    STRING BottlesNumber = ''
    CALL NumberStr(Bottles, BottlesNumber)
    // Build the number of bottles left string
    STRING bottles_left = "There will be " + 
    lcase(BottlesNumber) + " green bottles sitting on the 
   wall"
    // Print the last two lines
   PRINT "If one green bottle should accidentally fall"
   PRINT $bottles_left
  }
}
FUNCTION NumberStr(INT Number, OUTPUT STRING Text) { 
 SWITCH Number {
```

```
CASE 10
    $Text = "Ten"
   BREAK
 CASE 9
    $Text = "Nine"
   BREAK
 CASE 8
    $Text = "Eight"
   BREAK
 CASE 7
   $Text = "Seven"
   BREAK
 CASE 6
   $Text = "Six"BREAK
 CASE 5
    $Text = "Five"
   BREAK
 CASE 4
    $Text = "Four"
   BREAK
 CASE 3
    $Text = "Three"
   BREAK
 CASE 2
    $Text = "Two"
   BREAK
 CASE 1
    $Text = "One"
   BREAK
 DEFAULT
   $Text = "No"
   BREAK
}
```
To run the macro:

}

Type **MACRO example.mac 2** in the command window.

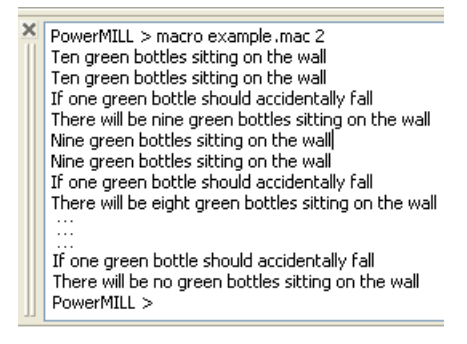

## <span id="page-25-0"></span>**Using a FOREACH loop in a macro**

This example shows you how to use a **FOREACH** (see page [55\)](#page-58-0) loop to control the number of bottles rather than a **WHILE** loop.

**1** Edit the **Main** function in **example.mac** to:

```
FUNCTION Main (INT Count) {
  // Make sure that Count is at least two 
  IF Count < 2 \{\text{SCount} = 2}
  FOREACH Bottles IN {10,9,8,7,6,5,4,3,2,1} {
     // Print the first line Count number of times 
     CALL PrintBottles(Count, Bottles) 
     // Countdown Bottles
     $Bottles = $Bottles - 1
     // Convert Bottles to string
     STRING BottlesNumber = ''
     CALL NumberStr(Bottles, BottlesNumber)
     // Build the number of bottles left string
     STRING bottles_left = "There will be " + 
     lcase(BottlesNumber) + " green bottles sitting on 
     the wall"
     // Print the last two lines
     PRINT "If one green bottle should accidentally 
     fall"
    PRINT $bottles left
  }
}
```
The rest of **example.mac** remains unaltered.

```
FUNCTION PrintBottles(INT Count, INT Number) {
  // Convert Number into a string
  STRING TextNumber = ''
 CALL NumberStr(Number,TextNumber)
  // Create a variable to hold the first line
  STRING bottles = TextNumber + " green bottles sitting 
  on the wall"
  // Repeat while the condition Count is greater than 0
 WHILE Count > 0 {
   // Print the line
   PRINT $bottles
    // Reduce the count by 1
   $Count = Count - 1
```

```
}
}
FUNCTION Main (INT Count) {
  // Make sure that Count is at least two 
  IF Count < 2 \{SCount = 2} 
 FOREACH Bottles IN {10,9,8,7,6,5,4,3,2,1} {
    // Print the first line Count number of times 
    CALL PrintBottles(Count, Bottles) 
    // Countdown Bottles
    $Bottles = $Bottles - 1
    // Convert Bottles to string
    STRING BottlesNumber = ''
    CALL NumberStr(Bottles, BottlesNumber)
    // Build the number of bottles left string
    STRING bottles_left = "There will be " + 
    lcase(BottlesNumber) + " green bottles sitting on the 
   wall"
    // Print the last two lines
   PRINT "If one green bottle should accidentally fall"
   PRINT $bottles_left
  }
}
FUNCTION NumberStr(INT Number, OUTPUT STRING Text) { 
 SWITCH Number {
    CASE 10
      $Text = "Ten"
     BREAK
    CASE 9
      $Text = "Nine"
     BREAK
    CASE 8
      $Text = "Eight"
     BREAK
    CASE 7
      $Text = "Seven"
     BREAK
    CASE 6
      $Text = "Six"
     BREAK
    CASE 5
      $Text = "Five"
     BREAK
    CASE 4
```

```
$Text = "Four"
      BREAK
    CASE 3
      $Text = "Three"
      BREAK
    CASE 2
      SText = "Two"BREAK
    CASE 1
      $Text = "One"
      BREAK
    DEFAULT.
      $Text = "No"
      BREAK
  }
}
        You don't need to declare the type or initial value of the 
       Bottles variable as the FOREACH loop handles this.
```
To run the macro:

Type **MACRO example.mac 2** in the command window.

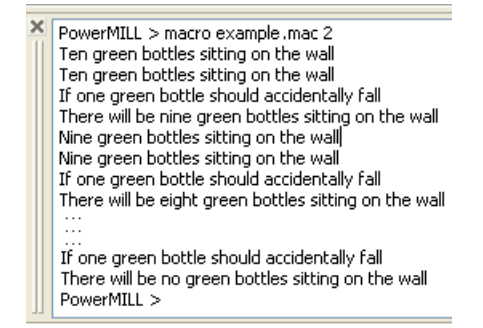

This gives exactly the same output as the Returning values from macros (see page [18\)](#page-21-0) example. It shows you an alternative way of creating the same output.

## <span id="page-27-0"></span>**Using arrays in a FOREACH loop**

This example shows you how to use an array (see page [30\)](#page-33-0) in a **FOREACH** loop, rather than using a list, to control the number of bottles.

**1** Edit the **Main** function in **example.mac** to:

```
FUNCTION Main (INT Count) {
  // Make sure that Count is at least two 
  IF Count < 2 \{$Count = 2}
```

```
// Define an array of bottle numbers 
  INT ARRAY BottleArray[10] = \{10, 9, 8, 7, 6, 5, 4, 3, 2, 1\}FOREACH Bottles IN BottleArray {
     // Print the first line Count number of times 
    CALL PrintBottles(Count, Bottles) 
     // Count down Bottles
     $Bottles = $Bottles - 1
     // Convert Bottles to string
    STRING BottlesNumber = ''
    CALL NumberStr(Bottles, BottlesNumber)
     // Build the number of bottles left string
    STRING bottles_left = "There will be " + 
    lcase(BottlesNumber) + " green bottles sitting on 
    the wall"
     // Print the last two lines
    PRINT "If one green bottle should accidentally 
    fall"
    PRINT $bottles_left
  }
}
```
The rest of **example.mac** remains unaltered.

**2** Type **MACRO example.mac 2** in the command window.

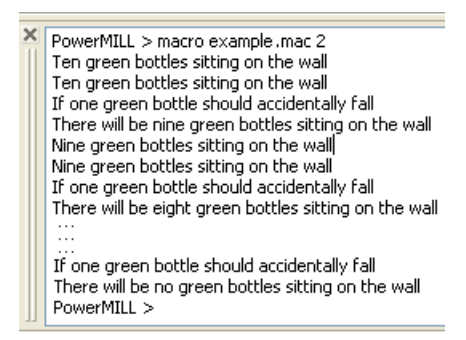

This gives exactly the same output as the Returning values from macros (see page [18\)](#page-21-0) example. It shows you an alternative way of creating the same output.

## <span id="page-28-0"></span>**Variables in macros**

You can create variables in macros just as you can in a PowerMILL project. When you create a variable in a macro, it has the same properties as a PowerMILL parameter, and can store either a value or an expression.

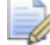

*There are some restrictions on the use of macro variables.*

- Variable names must start with an alphabetic character (a-z, A-Z) and may contain any number of subsequent alphanumeric characters (a-z, A-Z, 1-9, \_). For example, you can name a variable **Count1** but not **1Count**.
- Variable names are case insensitive. For example, **Count**, **count**, and **CoUnT** all refer to the same variable.
- All variables must have a type which can be:

**INT** - integer numbers. For example, 1, 21, 5008.

**REAL** - real numbers. For example, 201, -70.5, 66.0.

**STRING** - a sequence of characters. For example, hello.

**BOOL** - truth values, either 0 (false) or 1 (true).

You must declare the variable type. For example,

```
INT Count = 5
REAL Diameter = 2.5
STRING Tapefile = "MyFile.tap"
```
- You can access any of the PowerMILL parameters in variable declarations, expressions, or assignments.
- Any variables you create in a macro are only accessible from within the macro. When the macro has finished the variable is no longer accessible and can't be used in expressions or other macros.
- If you need to create a variable that can be used at any time in a PowerMILL project then you should create a **User Parameter**.

### <span id="page-29-0"></span>**Assigning parameters**

When you assign a value to a variable the expression is evaluated and the result is assigned, the actual expression is not retained. This is the same as using the **EVAL** modifier in the PowerMILL parameter **EDIT PAR** command. These two statements are equivalent:

```
EDIT PAR "Stepover" EVAL "Tool.Diamter * 0.6"
$Stepover = Tool.Diameter * 0.6
```

```
\overline{\mathscr{D}}
```
*Variable and parameter names may optionally be prefixed with a \$ character. In most cases, you can omit the \$ prefix, but it MUST be used when you assign a value to either a variable or parameter within a macro.* 

## **Inputting values into macros**

An input dialog enables you to enter specific values into a macro.

The basic structure is:

\$<variable> = INPUT <string-prompt>

This displays an input dialog with a specified prompt as its title which enables you to enter a value.

 $\Rightarrow$ 

*If you add an input dialog you should consider adding an error function to check the value entered is reasonable.*

For example:

```
string prompt = "Enter a number"
  $i = input $prompt
  $err = ERROR i
  }
```
produces this dialog:

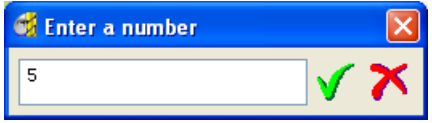

#### **Asking a Yes/No question**

A Yes/No query dialog is a very simple dialog.

Selecting **Yes** assigns **1** to the variable.

Selecting **No** assigns **0** to the variable.

The basic structure is:

\$<variable> = QUERY <string-prompt>

For example:

```
string yesnoprompt = "You entered 5. Would you like to 
have another go?"
bool carryon = 0
$carryon = query $yesnoprompt
```
#### produces this dialog:

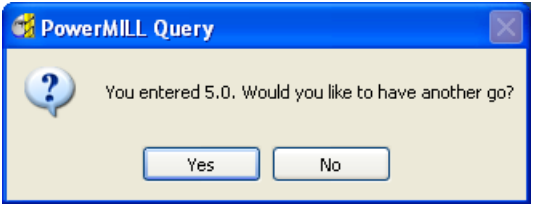

#### **Creating a message dialog**

There are three types of message dialogs:

- **Information dialogs**
- **Warning dialogs**
- **Error dialogs**

The basic structure is:

MESSAGE INFO|WARN|ERROR <expression>

For example, an input dialog to enter a number into a macro:

```
real i = 3string prompt = "Enter a number"
do {
 bool err = 0do {
   $i = input $prompt
   $err = ERROR i
   if err {
     $prompt = "Please 'Enter a number'"
    }
  } while err
  string yesnoprompt = "You entered " + string(i) + ".
 Would you like to have another go?"
 bool carryon = 0
  $carryon = query $yesnoprompt
} while $carryon
message info "Thank you!"
```
An example to find out if a named toolpath exists:

```
string name = ""
$name = input "Enter the name of a toolpath"
if pathname('toolpath', name) == " {
 message error "Sorry. Couldn't find toolpath " + name
} else {
 message info "Yes! Toolpath " + name + " exists!"
}
```
### *Carriage return in dialogs*

You can specify a carriage return to control the formatting of the text in a message dialog using crlf..

For example, looking at the input dialog to enter a number into a macro:

```
real i = 3string prompt = "Enter a number"
do {
 bool err = 0
 do {
   $i = input $prompt
   $err = ERROR i
   if err {
      $prompt = "Please 'Enter a number'"
    }
  } while err
```

```
string yesnoprompt = "You entered " + string(i) + "." + 
  crlf + " Would you like to have another go?"
 bool carryon = 0
  $carryon = query $yesnoprompt
} while $carryon
message info "Thank you!"
```
produces this query dialog:

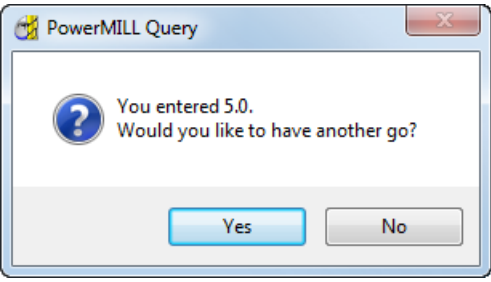

#### *User selection of entities in macros*

Use the **INPUT** command to prompt the user to select a specific entity in PowerMILL, such as a toolpath or a tool. You can use this to:

- **Display a list of available entities**
- Prompt the user to select one of them s.

For example, to list all the available tools and then ask the user to select one:

```
STRING ToolName = ''
$ToolName = INPUT ENTITY TOOL "Please select a Tool."
```
*This command returns the name of the tool the user selected.*

This example creates two folders, creates two tool in each folder, then asks the user to select one of the tools:

```
// Create some tools in folders
CREATE FOLDER 'Tool' 'Endmills'
CREATE IN 'Tool\Endmills' TOOL 'End 20' ENDMILL
EDIT TOOL ; DIAMETER 20
CREATE IN 'Tool\Endmills' TOOL 'End 10' ENDMILL
EDIT TOOL ; DIAMETER 10
CREATE FOLDER 'Tool' 'Balls'
CREATE IN 'Tool\Balls' TOOL 'Ball 12' BALLNOSED
EDIT TOOL ; DIAMETER 12
CREATE IN 'Tool\Balls' TOOL 'Ball 10' BALLNOSED
EDIT TOOL ; DIAMETER 10
// Prompt user to pick one
STRING ToolName = ''
$ToolName = INPUT ENTITY TOOL "Please select a Tool."
```
#### *User selection of a file name*

You can prompt your user for a filename with Use the **FILESELECT** command to prompt the user for a file name. This command displays an **Open** dialog which enables user to browse for a file.

For example:

```
STRING Filename = ''
$Filename = FILESELECT "Please select a pattern file"
```
## <span id="page-33-0"></span>**Arrays and lists**

#### **Arrays**

In addition to simple variables of type INT, REAL, or STRING you can also have arrays of these types. When you declare an array you must initialise all of its members using an initialisation list. When you have specified an array you cannot change its size. The syntax for an array is:

BASIC-TYPE ARRAY name $[n] = \{...\}$ 

For example, to declare an array of three strings:

STRING ARRAY MyArray[3] = {'First','Second','Third'}

All the items in the initialisation list must be the same **BASIC-TYPE** as the array.

You can access the items of the array by subscripting. The first item in the array is subscript 0. For example:

```
INT Index = 0
WHILE Index < size(MyArray) {
 PRINT MyArray[Index]
  $Index = Index + 1}
```
Prints:

**First**

**Second**

**Third**

If you leave the size of the array empty, then PowerMILL determines its size from the number of elements in the initialisation list. For example:

```
STRING ARRAY MyArray[] = 
{'First','Second','Third','Fourth'}
PRINT = size(MyArray)
```
Prints:

**4**

#### **Lists**

PowerMILL also has a LIST type. The main difference between a list and an array is that the list doesn't have a fixed size, so you can add and remove items to it. You can create lists:

- that are empty to start with
- rom an initialisation list
- **from an array.**

```
// Create an empty list
STRING LIST MyStrings = {}
// Create a list from an array
STRING LIST MyList = MyArray
// Create a list using an initialisation list
STRING LIST MyListTwo = {'First','Second'}
```
You can use two inbuilt functions add\_first() and add\_last() to add items to a list.

For example using the inbuilt function add\_last():

```
CREATE PATTERN Daffy
CREATE PATTERN Duck
// Create an empty list of strings
STRING LIST Patterns = {}
FOREACH pat IN folder('Pattern') {
  // Add the name of the pattern to the list
  int s = add_last(Patterns, pat.Name)
}
FOREACH name IN Patterns {
  PRINT = $name
}
```
Prints:

#### **Daffy**

#### **Duck**

You can also add items to the front of a list by using the inbuilt function add first():

```
CREATE PATTERN Daffy
CREATE PATTERN Duck
// Create an empty list of strings
STRING LIST Patterns = {}
FOREACH pat IN folder('Pattern') {
  // Add the name of the pattern to the list
  int s = add_first(Patterns, pat.Name)
}
FOREACH name IN Patterns {
 PRINT = $name
}
```
Prints: **Duck Daffy**

#### *Using lists*

A list, like an array, contains multiple values. You can create a list with initial values:

INT LIST MyList =  ${1, 2, 3, 4}$ 

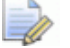

*Unlike an ARRAY, you do not use the [] syntax.* 

You can specify an empty list:

```
INT LIST MyEmptyList = {}
```
You can use lists anywhere you might use an array. For instance, you can use a list in a FOREACH loop:

```
FOREACH i IN MyList {
 PRINT = i
}
```
or to initialise an array:

INT ARRAY MyArray[] = MyList

You can also use an array to initialise a list:

INT LIST MyList2 = MyArray

You can pass a list to macro functions that expect an array:

```
FUNCTION PrintArray(INT ARRAY MyArray) {
 FOREACH i IN Myarray {
   PRINT = i
  }
}
FUNCTION Main() {
 INT LIST MyList = {10, 20, 30, 40}CALL PrintArray(MyList)
}
```
You will normally access the elements of a list with a FOREACH loop, but you can also access the elements using the array subscripting notation:

```
INT Val = MyList[2]
```
#### *Adding items to a list summary*

The main differences between a list and an array is that a list can have items added to it and removed from it.
To add an item to a list you can use either of the inbuilt functions add first() or add last().

For example, to collect the names of all the toolpaths in a folder:

```
// Create an empty list
STRING LIST TpNames = \{\}FOREACH tp IN folder('Toolpath\MyFolder') {
  INT Size = add_last(TpNames, tp.name)
}
```
For more information see Adding comments to macros (see page [7\)](#page-10-0).

### *Removing items from a list summary*

The main differences between a list and an array is that a list can have items added to it and removed from it.

To remove an item from a list you can use either of the inbuilt functions remove first() or remove last().

For example, if you have a list of toolpath names some of which are batched and you want to ask the user whether they want them calculated now. You can use a function which removes calculated toolpaths from the list and creates a query message for the rest.

```
FUNCTION CalculateNow(STRING LIST TpNames) {
  // Cycle through the list
 FOREACH Name IN TpNames {
    IF entity('toolpath',Name).Calculated {
      // Toolpath already calculated so 
      // remove name from list
     BOOL success = remove(TpNames,Name)
    }
  }
  // Do we have any names left
  IF size(TpNames) > 0 {
   // Build the prompt string
   STRING Msg = "These toolpaths are uncalculated"
   FOREACH name IN TpNames {
      $Msq = Msq + CRLF + name}
   $Msg = Msg + CRLF + "Do you want to calculate them 
   now?"
   // Ask the user if they want to proceeed
   bool yes = 0$yes = QUERY $msg
   IF yes {
      // Loop through the toolpaths and calculate them
      WHILE size(TpNames) > 0 {
         STRING Name = remove_first(TpNames)
        ACTIVATE TOOLPATH $Name
         EDIT TOOLPATH ; CALCULATE
```

```
}
    }
  }
}
```
You could use a FOREACH loop rather than a WHILE loop:

```
FOREACH Name IN TpNames {
 ACTIVATE TOOLPATH $Name
 EDIT TOOLPATH ; CALCULATE
}
```
PowerMILL has an inbuilt function which allows you to remove duplicate items from a list: remove\_duplicates. For example, to determine how many different tool diameters there are in your toolpaths you could add the tool diameters from each toolpath and then remove the duplicates:

```
REAL LIST Diameters = \{\}FOREACH tp IN folder('toolpath') {
  INT s = add_first(Diameters, tp.Tool.Diameter)
}
INT removed = remove_duplicates(Diameters)
```
For more information, see Removing items from a list (see page [76\)](#page-79-0) or Removing duplicate items in a list (see page [75\)](#page-78-0).

### *Building a list*

You can use the inbuilt member() function in a macro function to build a list of tool names used by toolpaths or boundaries without any duplicates:

```
FUNCTION ToolNames(STRING FolderName, OUTPUT STRING LIST 
ToolNames) {
  // loop over all the items in FolderName
   FOREACH item IN folder(FolderName) {
    // Define local working variables
   STRING Name = ''
    INT size = 0// check that the item's tool exists
    // it might not have been set yet
   IF entity exists(item.Tool) {
     // get the name and add it to our list
      $Name = item.Tool.Name
     IF NOT member(FolderName, Name) {
         $dummy = add_last(FolderName, Name)
      }
    }
    // Check whether this item has a reference tool
```

```
// and that it has been set
   IF active(item.ReferenceTool) AND 
   entity exists(item.ReferenceTool) {
     // get the name and add it to our list
     $Name = item.ReferenceTool.Name
     IF NOT member(FolderName, Name) {
         $dummy = add_last(FolderName, Name)
      }
   }
 }
}
```
Since this function can work on any toolpath, or boundary folder, you can collect all the tools used by the toolpaths in one list and all of the tools used by boundaries in another list. You can do this by calling the macro function twice:

```
STRING LIST ToolpathTools = {}
STRING LIST BoundaryTools = {}
CALL ToolNames('Toolpath',ToolpathTools)
CALL ToolNames('Boundary',BoundaryTools)
```
To return a list containing the items from both sets with any duplicates removed:

```
STRING LIST UsedToolNames = set_union(ToolpathTools, 
BoundaryTools)
```
#### **Subtract function**

You can use the subtract() function to determine what happened after carrying out a PowerMILL command. For example, suppose you to find out if any new toolpaths are created during a toolpath verification. If you get the list of toolpath names before the operation, and the list of names after the operation, and then subtract the 'before' names from the 'after' names you are left with the names of any new toolpaths.

```
FUNCTION GetNames(STRING FolderName, OUTPUT STRING LIST 
Names) {
 FOREACH item IN folder(FolderName) {
   INT n = add_last(Names, item.Name)
  }
}
FUNCTION Main() {
  STRING LIST Before = {}
  CALL GetNames('toolpath',Before)
 EDIT COLLISION APPLY
  STRING LIST After = {}
```

```
CALL GetNames('toolpath',After)
 STRING LIST NewNames = subtract(After, Before)
 IF is empty(NewNames) {
   PRINT "No new toolpaths were created."
  } ELSE {
   PRINT "The new toolpaths created are:"
   FOREACH item IN NewNames {
     PRINT = item
   }
 }
}
```
### **Vectors and points**

In PowerMILL vectors and points are represented by an array of three reals.

PowerMILL contains point and vector parameters, for example the **Workplane.Origin**, **Workplane.ZAxis**, **ToolAxis.Origin**, and **ToolAxis.Direction**. You can create your own vector and point variables:

```
REAL ARRAY VecX[ ] = {1, 0, 0}REAL ARRAY VecY[] = \{0, 1, 0\}REAL ARRAY VecZ[] = \{0, 0, 1\}REAL ARRAY MVecZ[] = {0, 0, -1}
```

```
REAL ARRAY Orig[] = \{0,0,0\}
```
For more information, see the inbuilt Vectors and points functions (see page [62\)](#page-65-0)

## **Comparing variables**

Comparing variables allows you to check information and defines the course of action to take when using **IF** (see page [49\)](#page-52-0) and **WHILE** (see page [56\)](#page-59-0) statements.

The result of a comparison is either true or false. When true the result is **1**, when false the result is **0**.

A simple comparison may consist of two variables with a relational operator between them:

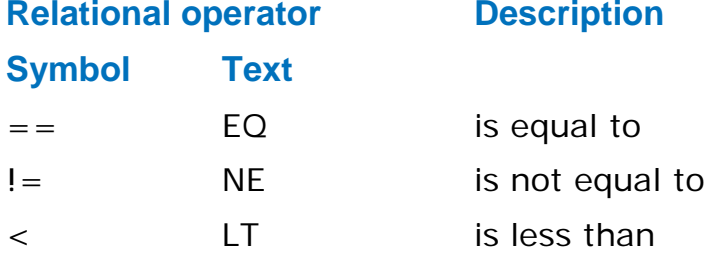

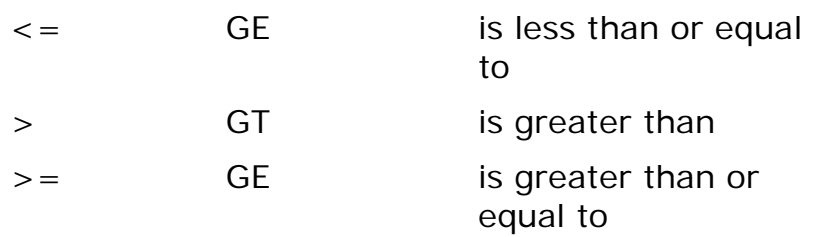

*You can use either the symbol or the text in a comparison.*

For example,

BOOL  $C = (A == B)$ 

is the same as:

BOOL  $C = (A \ EO \ B)$ 

**C** is assigned **1** (true) if **A** equals **B** and . If **A** doesn't equal **B**, then **C** is **0** (false).

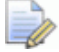

*The operators = and == are different.* 

*The single equal operator, =, assigns the value on the righthand side to the left-hand side.*

*The double equals operator, ==, compares two values for equality.*

If you compare the values of two strings, you must use the correct capitalisation.

For example, if you want to check that the tool is an end mill, then you must use:

Tool.Type == 'end\_mill'

and not:

Tool.Type == 'End\_Mill

If you are unsure about the case of a string then you can use one of the inbuilt functions **lcase()** or **ucase()** to test against the lower case (see page [70\)](#page-73-0) or upper case (see page [69\)](#page-72-0) version of the string:

```
lcase(Tool.Type) == 'end_mill'
ucase(Tool.Type) == 'END_MILL'
```
For example, comparing variables:

```
BOOL bigger = (Tool.Diameter+Thickness 
>=ReferenceToolpath.Tool.Diameter+ReferenceToolpath.Thick
ness)
```
gives a result of **1** (true) when the **Tool.Diameter + Thickness** is greater than or equal to the **ReferenceToolpath.Tool.Diameter + ReferenceToolpath.Thickness** and a result of **0** (false) otherwise.

### *Logical operators*

Logical operators let you to do more than one comparison at a time. There are four logical operators:

- **AND**
- $\blacksquare$  OR
- XOR
- NOT

 $\Rightarrow$ 

*Remember the result of a comparison is either true or false. When true, the result is ; when false, the result is 0.*

#### **Using the logical operator AND**

The result is true (**1**) if all operands are true, otherwise the result is false (**0**).

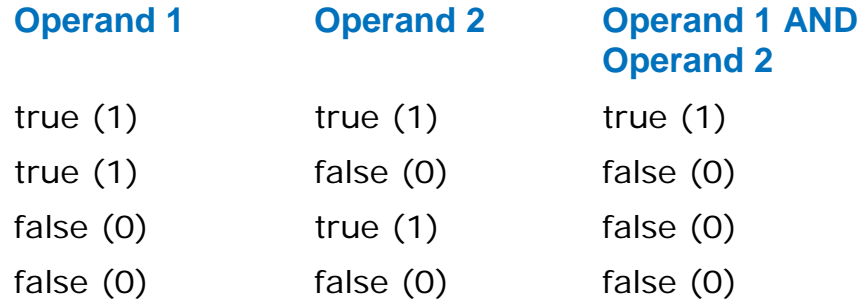

#### **Using the logical operator OR**

The result is true (**1**) if at least one operand is true. If all the operands are false (**0**) the result is false.

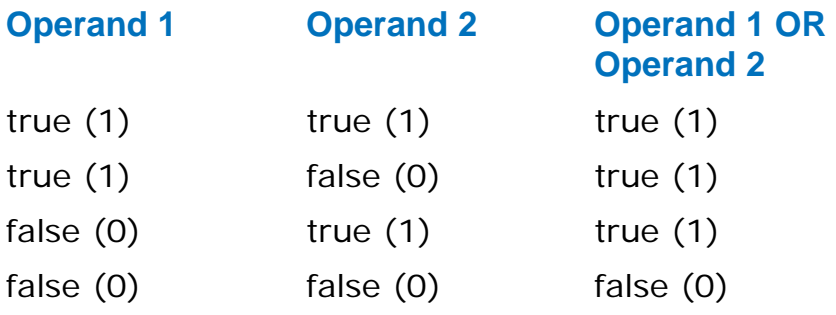

#### **Using the logical operator XOR**

The result is true (**1**) if exactly one operand is true. If all the operands are false the result is false (**0**). If more than one operand is true the result is false (**0**).

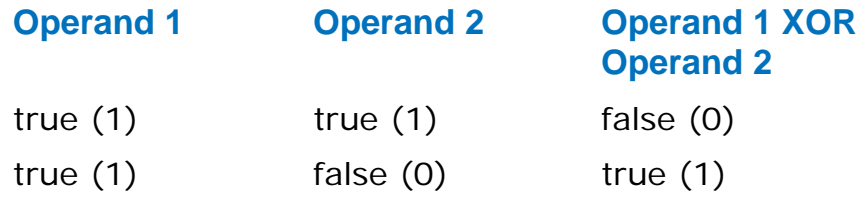

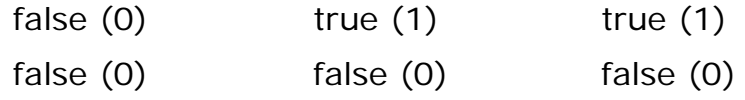

#### **Using the logical operator NOT**

The result is the inverse of the input.

#### **Operand 1 NOT Operand 1**

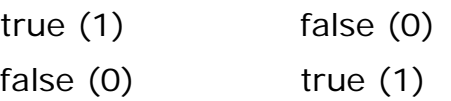

### **Advance variable options**

### *Scratchpad variables*

It is possible to create and manipulate variables in the command line window. These are called scratchpad variables as you can use them to test the results of parameter evaluation without having to write a macro.

For example, to test some code, in the command line window type:

STRING Test = Tool.Name DEACTIVATE TOOL ACTIVATE TOOL \$Test

 $\times$  PowerMILL > PowerMILL > STRING Test = Tool.Name PowerMILL > DEACTIVATE TOOL PowerMILL > ACTIVATE TOOL \$Test  $\left| \right|$  PowerMILL  $>$ 

To clear the scratchpad, in the command line window type:

RESET LOCALVARS

If you don't issue the RESET LOCALVARS command, the local variable, Test, remains defined until you exit from PowerMILL.

#### *Using variables and parameters in macro commands*

You can substitute the value of a variable or parameter in a command wherever the command expects a number or a string. To do this, prefix the variable or parameter name with a **\$**.

For example, to create a tool with a diameter that is half that of the active tool.

```
// Calculate the new diameter and name of tool
REAL HalfDiam = Tool.Diameter/2
STRING NewName = string(Tool.Type) + " D-" + 
string(HalfDiam)
```
// Create a new tool and make it the active one COPY TOOL ; ACTIVATE TOOL #

// Now rename the new tool and edit its diameter RENAME TOOL ; \$NewName EDIT TOOL \$NewName DIAMETER \$HalfDiam

This creates a tool with half the diameter.

#### *Scope of variables*

A variable exists from the time it is declared until the end of the block of code within which it is declared. Blocks of code are macros and control structures (**WHILE**, **DO - WHILE**, **SWITCH**, **IF-ELSEIF-ELSE**, and **FOREACH**).

A variable, with a specific name, can only be defined once within any block of code.

For example,

```
// Define a local variable 'Count'
INT Count = 5
// Define a second local variable 'Count'
INT Count = 2
```
Gives an error since Count is defined twice.

However, within an inner block of code you can define another variable with the same name as a variable (already defined) in an outer block:

```
INT Count = 5
IF Count > 0 {
  // Define a new local variable 'Count'
  INT Count = 3
 // Print 3
 PRINT $Count
// The local Count is no longer defined
}
// Print 5
PRINT $Count
```
A variable defined within an inner block of code hides any variable declared in an outer block. This is also important if you use a name for a variable which matches one of PowerMILL's parameters. For example, if the toolpath stepover is 5 and in your macro you have:

```
// 'Hide' the global stepover by creating your own 
variable
REAL Stepover = 2
// Print Stepover
PRINT $Stepover
```
The value printed is **2** not **5**, and the toolpath stepover value is unchanged. To access the current toolpath's stepover parameter you must use **toolpath.Stepover**.

```
// 'Hide' the global stepover by creating your own 
variable
REAL Stepover = 2
// Print 2
PRINT $Stepover
// Print the value of the toolpath's stepover - which is 
5
PRINT $toolpath.Stepover
```
*As macro variables cease to exist at the end of a macro or block of code, you should not use a variable defined in a macro within a retained expression. You can use assignments, as the value is computed immediately. Don't use a macro variable in an EDIT PAR expression without EVAL as this causes an expression error when PowerMILL tries to evaluate it.*

```
REAL Factor = 0.6// The next two commands are OK as the expression is 
evaluated immediately.
$Stepover = Tool.Diameter * Factor
EDIT PAR "Stepover" EVAL "Tool.Diameter * Factor"
// The next command isn't OK because the expression is 
retained.
EDIT PAR "Stepover" "Tool.Diameter * Factor"
```
The Factor variable ceases to exist at the end of the macro, so Stepover will evaluate as an error.

# **Using expressions in macros**

An arithmetic expression is a list of variables and values with operators which define a value. Typical usage is in variable declarations and assignments.

```
// Variable declarions
REAL factor = 0.6REAL value = Tolerance * factor
// Assignments
$Stepover = Tool.Diameter * factor
$factor = 0.75
```

```
\Rightarrow
```
*When using an assignment you MUST prefix the variable name with a \$. So PowerMILL can disambiguate an assignment from other words in the macro command language.*

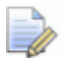

*In assignments, the expression is always evaluated and the resulting value assigned to the variable on the left of the = operand.*

In addition to using expressions in calculations, you can use logical expressions to make decisions in macros. The decision making statements in PowerMILL are **IF-ELSE\_IF** (see page [50\)](#page-53-0), **SWITCH** (see page [52\)](#page-55-0), **WHILE** (see page [56\)](#page-59-0), and **DO-WHILE** (see page [57\)](#page-60-0). These execute the commands within their code blocks if the result of an expression is true (**1**). For example:

```
IF active(Tool.TipRadiused) {
 // Things to do if a tip radiused tool.
}
IF active(Tool.TipRadiused) AND Tool.Diameter < 5 {
  // Things to do if a tip radiused tool and the diameter 
 // is less than 5.
}
```
You can use any expression to decide whether or not a block of code will be performed.

### **Operators for integers and real numbers**

The standard arithmetical operators are available for integers and real numbers.

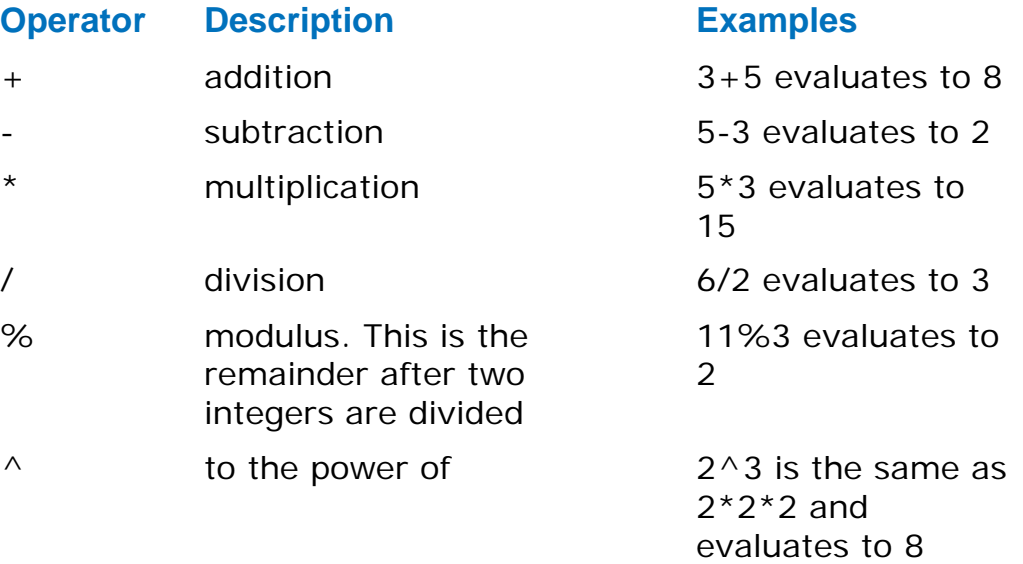

For a complete list of operators, see the HTML page displayed when you select **Help > Parameters > Reference > Functions**.

### **Operators for strings**

The concatenation (**+**) operator is available for string.

For example "abc"+"xyz" evaluates to abcxyz.

You can use this to build strings from various parts, for example:

MESSAGE "The Stepover value is: " + string(Stepover)

## **Operator precedence**

The order in which various parts of an expression are evaluated affects the result. The operator precedence unambiguously determines the order in which sub-expressions are evaluated.

 Multiplication and division are performed before addition and subtraction.

For example,  $3 * 4 + 2$  is the same as  $2 + 3 * 4$  and gives the answer 14.

**Exponents and roots are performed before multiplication and** addition.

For example,  $3 + 5$  ^ 2 is the same as  $3 + 5<sup>2</sup>$  and gives the answer 28.

 $-3$  ^ 2 is the same as  $-3<sup>2</sup>$  and gives the answer  $-9$ .

Use brackets (parentheses) to avoid confusion.

For example,  $2 + 3 * 4$  is the same as  $2 + (3 * 4)$  and gives the answer 14.

**Parentheses change the order of precedence as terms inside in** parentheses are performed first.

For example,  $(2 + 3)$  \* 4 gives the answer 20.

```
or, (3 + 5) ^2 is the same as (3 + 5)^2 and gives the answer 64.
```
 You must surround the arguments of a function with parentheses.

For example,  $y = \sqrt{(2)}$ ,  $y = \tan(x)$ ,  $y = \sin(x + z)$ .

 Relational operators are performed after addition and subtraction.

For example,  $a+b \geq c+d$  is the same as  $(a+b) \geq (c+d)$ .

 Logical operators are performed after relational operators, though parentheses are often added for clarity.

For example:

 $5 == 2 + 3$  OR  $10 < = 3 \times 3$ 

is the same as:

 $(5 = (2+3))$  OR  $(10 < (3*3))$ 

but is normally written as

 $(5 == 2+3) \text{ OR } (10 <= 3*3).$ 

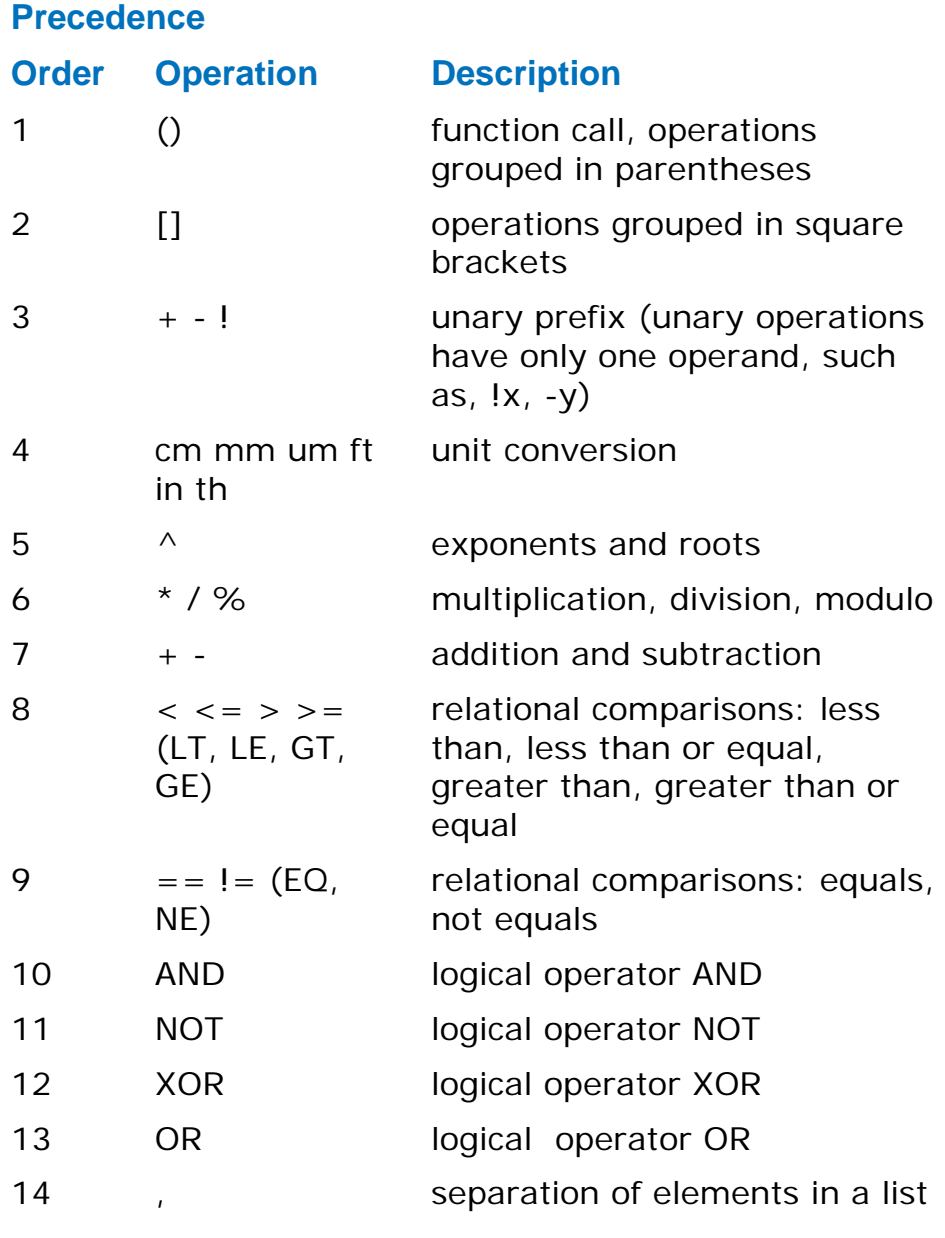

Examples of precedence: **Expression Equivalent**

 $$x = a % b * c + d$ 

# $a * - 2$   $a * (-2)$  $!x == 0$  $a = -b + c * d - e$  $a = b + c$  % d – e  $$x = y == z$$  $*x = -t + q * r / c$

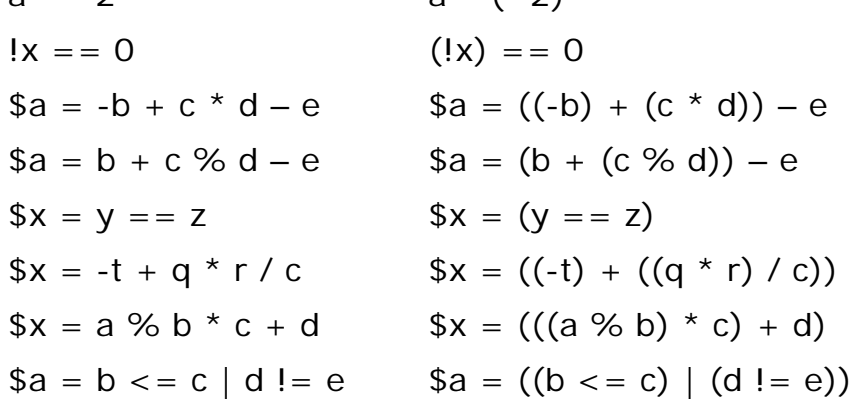

```
a = lb | c & d a = ((lb) | (c & d))a = b mm \star c in + d a = (((b mm) \star (c in)) + d)
```
# **Macro functions**

When you run a macro you can use arguments, such as the name of a toolpath, tool, or a tolerance. You must structure the macro to accept arguments by creating a **FUNCTION** called **Main** (see page [46\)](#page-49-0) then specify the arguments and their type.

For example, a macro to polygonise a boundary to a specified tolerance is:

```
FUNCTION Main(REAL tol) {
 EDIT BOUNDARY ; SMASH $tol
}
```
A macro to set the diameter of a named tool is:

```
FUNCTION Main(
  STRING name
 REAL diam
)
{
 EDIT TOOL $name DIAMETER $dia
}
```
To run these macros with arguments add the arguments in the correct order to the end of the **MACRO** command:

```
MACRO MyBoundary.mac 0.5
MACRO MyTool.mac "ToolName" 6
```
If you use **FUNCTION** in your macro, then all commands must be within a function body. This means that you must have a **FUNCTION Main**, which is automatically called when the macro is run.

```
FUNCTION CleanBoundary(string name) {
  REAL offset = 1 mm
  REAL diam = entity('boundary';name).Tool.Diameter
  // Delete segments smaller than tool diameter
  EDIT BOUNDARY $name SELECT AREA LT $diam
  DELETE BOUNDARY $name SELECTED
  //Offset outwards and inwards to smooth boundary
  EDIT BOUNDARY $name OFFSET $offset
 EDIT BOUNDARY $name OFFSET ${-offset}
}
FUNCTION Main(string bound) {
 FOREACH bou IN folder(bound) {
   CALL CleanBoundary(bou.Name)
  }
}
```
Within a function, you can create and use variables that are local to the function, just as you can within a **WHILE** loop. However, a function can't access any variable that's defined elsewhere in the macro, unless that variable has been passed to the function as an argument.

 $\Rightarrow$ 

*In the CleanBoundary function, \${-offset} offset the boundary by a negative offset. When you want to substitute the value of an expression into a PowerMILL command rather than the value of a parameter, use the syntax \${expression}. The expression can contain any valid PowerMILL parameter expression including: inbuilt function calls; mathematical, logical, and comparison operators.*

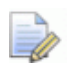

*As this macro requires an argument (the boundary name) you must run this from the command window. To run Clean\_Boundary.mac macro on the Cavity boundary you must type macro Clean\_Boundary "Cavity" in the command line.*

## <span id="page-49-0"></span>**Main function**

If a macro has any functions:

- It must have one, and only one, **FUNCTION** called **Main**.
- The **Main** function must be the first function called.

Function names aren't case sensitive: **MAIN**, **main**, and **MaIn** all refer to the same function.

Running a macro where the **Main** function is called with either the wrong number of arguments or with types of arguments that don't match, causes an error. For example:

MACRO MyTool.mac 6 "ToolName"

generates an error since the macro expects a string and then a number, but is given a number and then a string.

If you want to repeat a sequence of commands at different points within a macro, you can use a **FUNCTION**.

For example, if you want to remove any small islands that are smaller than the tool diameter and smooth out any minor kinks after a boundary calculation. One solution is to repeat the same commands after each boundary calculation:

```
EDIT BOUNDARY ; SELECT AREA LT Boundary.Tool.Diameter
DELETE BOUNDARY ; SELECTED
EDIT BOUNDARY ; OFFSET "1 mm"
EDIT BOUNDARY ; OFFSET "-1 mm"
```
This is fine if you have a macro that creates one boundary, but if it creates a number of boundaries you end up with a macro with excessive repetition. However by using a **FUNCTION** you can define the sequence once:

```
FUNCTION CleanBoundary(string name) {
 REAL offset = 1 mm
 REAL diam = entity('boundary';name).Tool.Diameter
  // Delete segments smaller than tool diameter
 EDIT BOUNDARY $name SELECT AREA LT $diam
 DELETE BOUNDARY $name SELECTED
  //Offset outwards and inwards to smooth boundary
 EDIT BOUNDARY $name OFFSET $offset
 EDIT BOUNDARY $name OFFSET ${-offset}
}
```
Then call it whenever it is needed:

```
FOREACH bou IN folder('boundary') {
CALL CleanBoundary(bou.Name)
}
CREATE BOUNDARY Shallow30 SHALLOW
EDIT BOUNDARY Shallow30 CALCULATE
CALL CleanBoundary('Shallow30')
```
### **Returning values from functions**

There are two types of arguments to **FUNCTIONS**:

- Input variables  $(\xi$  Input arguments). If a parameter is an input then any changes to the parameter inside the function are lost when the function returns. This is the default.
- **Output variables (**\$ Output arguments) retain their value after the function returns.

When you call a function, PowerMILL creates temporary copies of all the arguments to the function, these copies are removed when the function returns. However, if the macro contains an **OUTPUT** to an argument, then instead of creating a temporary copy of the variable, it creates an alias for the existing variable. Any changes that you make to the alias directly, change the actual variable.

In the example, the **Test** function has two arguments: **aInput** and **aOutput**. Within the Test function:

 The argument **aInput** is a new temporary variable that only exists within the function, any changes to its value only affect the temporary, and are lost once the function ends.

**The aOutput** variable is an alias for the variable that was passed in the **CALL** command, any changes to its value are actually changing the value of the variable that was given in the **CALL** command.

```
FUNCTION Test(REAL aInput, OUTPUT REAL aOutput) {
 PRINT $aInput
  $aInput = 5PRINT $aOutput
 $aOutput = 0PRINT $aOutput
}
FUNCTION Main() {
 REAL Par1 = 2REAL Par2 = 1
 CALL Test(Par1, Par2)
 // Prints 2 - value is unchanged
 PRINT $Par1
 // Prints 0 - value has been changed
 PRINT $Par2 
}
```
When the **CALL** command is executed in the **MAIN** function:

- **1** PowerMILL creates a new **REAL** variable called **aInput**. It is assigned the value of **Par1**, and passed into **Test**.
- **2** PowerMILL passes **Par2** directly into **Test** where it is known as **aOutput**.

### **Sharing functions between macros**

You can share functions between macros by using the **INCLUDE** statement. You can put all your common functions in a file which you then **INCLUDE** within other macros. For example, if you put the **CleanBoundary** function into a file called **common.inc** you could rewrite the macro as:

```
INCLUDE common.inc
FUNCTION Main(input string bound) {
 FOREACH bou IN folder(bound) {
   CALL CleanBoundary(bou.Name)
  }
}
```
To call this macro from PowerMILL:

```
// Clean all the boundaries
MACRO Clean 'boundary'
// Clean all the Roughing boundaries
MACRO Clean 'boundary\Roughing'
```
# <span id="page-52-0"></span>**IF statement**

The **IF** statement executes a series of commands when a certain condition is met.

The basic control structure is:

```
IF <expression> {
  Commands A
}
```
Commands B

If **expression** is true then **Commands A** are executed, followed by **Commands B**.

If **expression** is false, then only **Commands B** are executed.

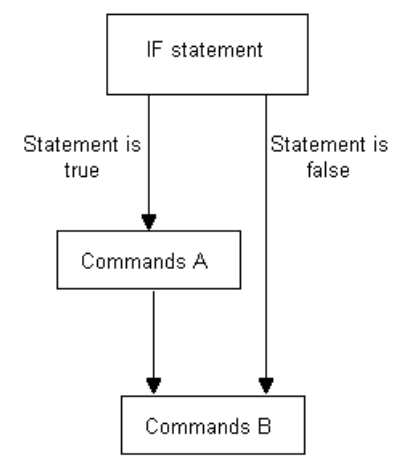

For example, if you want to calculate a toolpath, but don't want to waste time re-calculating a toolpath that has already been calculated:

```
// If the active toolpath hasn't been calculated do so 
n<sub>O</sub>W
IF NOT Computed {
  EDIT TOOLPATH $TpName CALCULATE
}
```
You must enclose **Commands A** in braces, **{}**, and the braces must be positioned correctly. For example, the following command is NOT valid:

```
IF (radius == 3) PRINT "Invalid radius"
```
To make this command valid, add the braces:

```
IF (radius == 3) {
 PRINT "Invalid radius"
}
```

```
EÒ
```
*The first brace must be the last item on the line and on the same line as the IF.* 

*The closing brace must be on a line by itself.*

# <span id="page-53-0"></span>**IF - ELSE statement**

The **IF - ELSE** statement executes a series of commands when a certain condition is met and a different series of commands otherwise.

The basic control structure is:

```
IF <expression> {
 Commands A
} ELSE {
  Commands B
}
Commands C
```
If **expression** is true, then **Commands A** are executed followed by **Commands C**.

If **expression** is false, then **Commands B** are executed followed by **Commands C**.

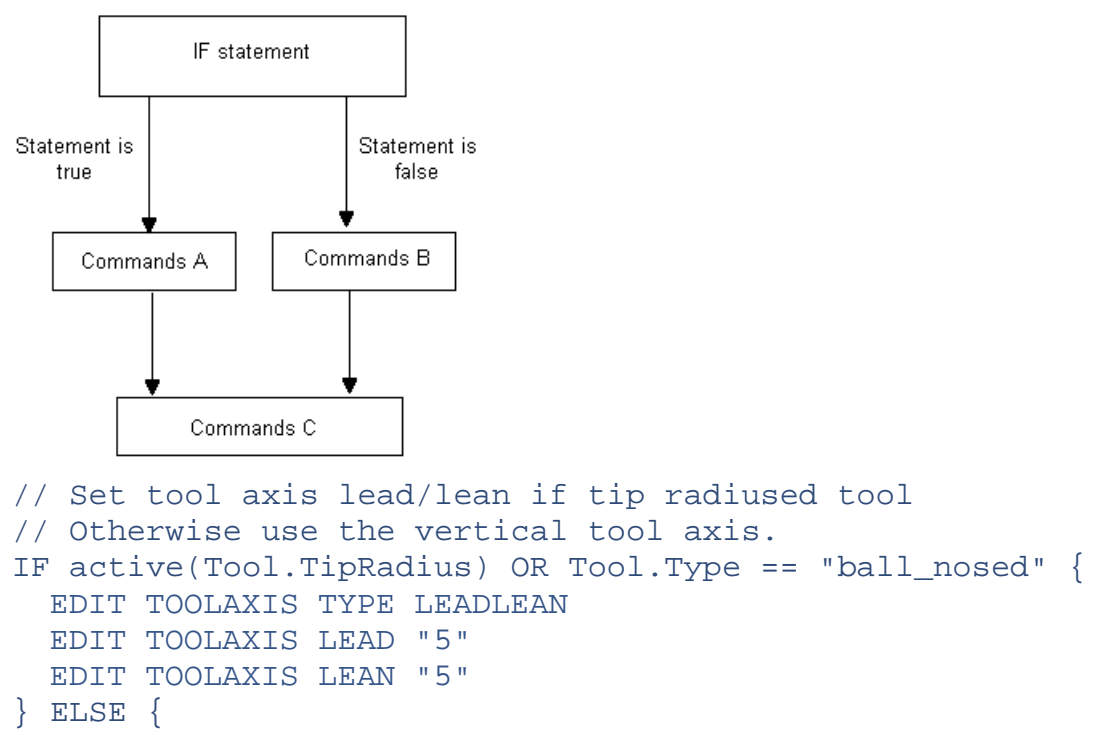

```
EDIT TOOLAXIS TYPE VERTICAL
}
```
# **IF - ELSEIF - ELSE statement**

The **IF - ELSEIF - ELSE** statement executes a series of commands when a certain condition is met, a different series of commands when the first condition isn't met and the second condition is met and a different series of commands when none of the conditions are met.

The basic control structure is:

```
IF <expression_1> {
 Commands A
} ELSEIF <expression_2> {
 Commands B
} ELSE {
 Commands C
}
Commands D
```
If **expression\_1** is true, then **Commands A** are executed followed by **Commands D**.

If **expression\_1** is false and **expression\_2** is true, then **Commands B** are executed followed by **Commands D**.

If **expression\_1** is false and **expression\_2** is false, then **Commands C** are executed followed by **Commands D**.

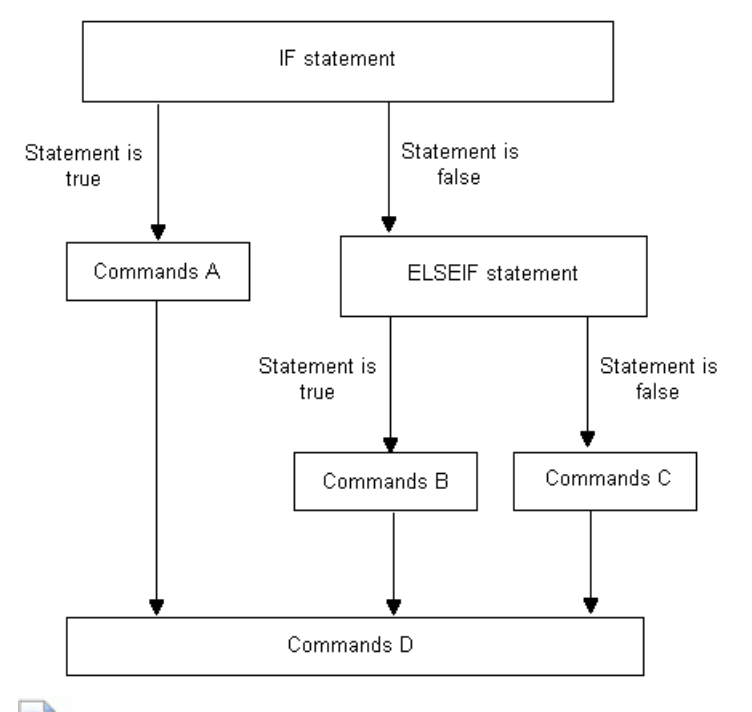

*ELSE is an optional statement. There may be any number of ELSEIF statements in a block but no more than one ELSE.* 

```
IF Tool.Type == "end_mill" OR Tool.Type == "ball_nosed" {
  $radius = Tool.Diameter/2
} ELSEIF active(Tool.TipRadius) {
  $radius = Tool.TipRadius
} ELSE {
  $radians = 0PRINT "Invalid tool type"
}
```
This sets the variable **radius** to:

- Half the tool diameter if the tool is an end mill or ball nosed tool.
- The tip radius if the tool is a tip radiused tool.

 $\Box$ 

**Displays Invalid tool type** if the tool is anything else.

# <span id="page-55-0"></span>**SWITCH statement**

When you compare a variable with a number of possible values and each value determines a different outcome, it is advisable to use the **SWITCH** statement.

The **SWITCH** statement allows you to compare a variable against a list of possible values. This comparison determines which commands are executed.

The basic control structure is:

```
SWITCH variable {
CASE (constant_A)
  Commands A
CASE (constant_B)
  Commands B
DEFAULT
  Commands C
}
Commands D
```
If **condition\_A** is true then **Commands A**, **B**, **C**, and **D** are executed.

If **condition\_B** is true then **Commands B**, **C**, and **D** are executed.

If **condition\_A** and **condition\_B** are false then **Commands C**, and **D** are executed.

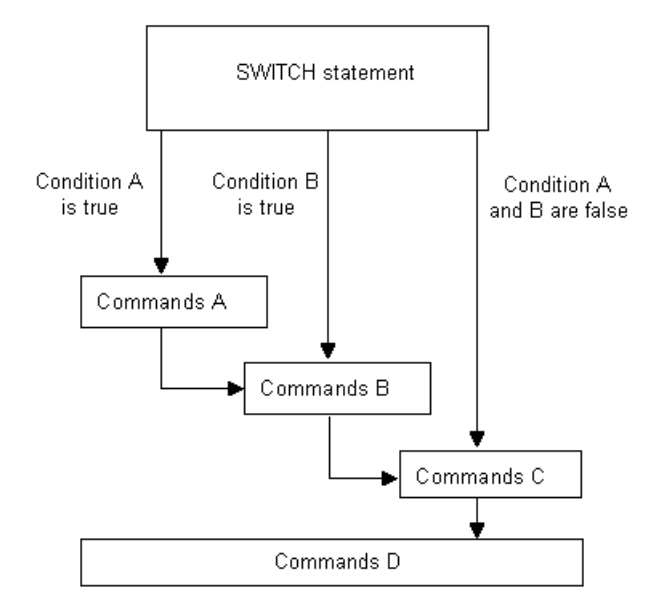

*When a match is found all the commands in the remaining CASE statements are executed. You can prevent this from happening by using a BREAK (see page [53\)](#page-56-0) statement.*

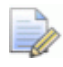

*You can have any number of CASE statements, but at most one DEFAULT statement.*

This example makes changes to the point distribution based on the tool axis type. There are three options:

- **1** 3+2-axis toolpaths to have an output point distribution type of **Tolerance and keep arcs** and a lead in and lead out distance of 200.
- **2** 3-axis toolpaths to have an output point distribution type of **Tolerance and keep arcs**.
- **3** 5-axis toolpaths to have an output point distribution type of **Redistribute**.

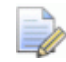

*Because the CASE 'direction' block of code doesn't have a BREAK statement the macro also executes the code in the 'vertical' block.*

```
SWITCH ToolAxis.Type {
 CASE 'direction'
   EDIT TOOLPATH LEADS RETRACTDIST "200.0"
   EDIT TOOLPATH LEADS APPROACHDIST "200"
   // fall though to execute
  CASE 'vertical'
   // Redistribute points to tolerance and keep arcs
   EDIT FILTER TYPE STRIP
   BREAK
 DEFAULT
   // Redistribute points
   EDIT FILTER TYPE REDISTRIBUTE
   BREAK
}
```
# <span id="page-56-0"></span>**BREAK statement in a SWITCH statement**

The **BREAK** statement exits the **SWITCH** statement.

The basic control structure is:

```
SWITCH variable {
 CASE (constant_A)
   Commands A
   BREAK
  CASE (constant_B)
    Commands B
   BREAK
 DEFAULT.
   Commands C
}
```
#### Commands D

If **condition\_A** is true then **Commands A** are executed followed by **Commands D**.

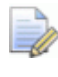

*Remember, if there is no break statements then commands A, B, C, and D are carried out.*

If **condition\_B** is true then **Commands B** are executed followed by **Commands D**.

If **condition\_A** and **condition\_B** are false then **Commands C** are executed followed by **Commands D**.

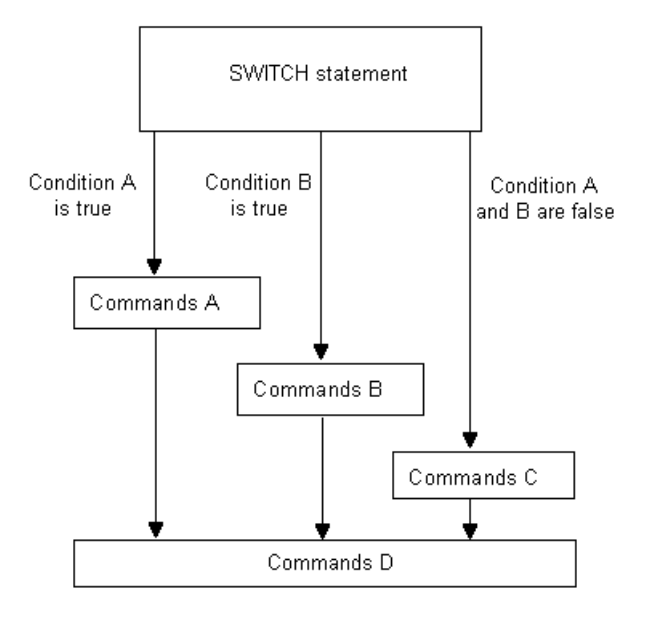

## **Repeating commands in macros**

If you want to repeat a set of commands a number of times, for example, creating a circle at the start of every line in the model, you can use loops.

For example, if you have two feature sets, **Top** and **Bottom**, which contain holes you want to drill from the top and bottom of the model respectively, use the macro:

```
STRING Fset = 'Top'
INT Count = 0
WHILE Count < 2 \{ACTIVATE FEATURESET $Fset
 ACTIVATE WORKPLANE FROMENTITY FEATURESET $Fset
  IMPORT TEMPLATE ENTITY TOOLPATH "Drilling\Drilling.ptf"
 EDIT TOOLPATH $TpName CALCULATE
  $Fset = 'Bottom'
  $Count = Count + 1}
```
There are three loop structures:

- FOREACH (see page [55\)](#page-58-0) loops repeatedly execute a block of commands for each item in a list.
- WHILE (see page [56\)](#page-59-0) loops repeatedly execute a block of commands until its conditional test is false.
- DO WHILE (see page [57\)](#page-60-0) loops executes a block of commands and then checks its conditional test.

### <span id="page-58-0"></span>**FOREACH loop**

A **FOREACH** loop repeatedly executes a block of commands for each item in a list or array.

The basic control structure is:

```
FOREACH item IN sequence{
  Commands A
}
Commands B
```
where:

item is an automatically created variable that PowerMILL initialises for each iteration of the loop;

sequence is either a list or an array.

**Commands A** are executed on the first item in the list.

**Commands A** are executed on the next item in the list. This step is repeated until there are no more items in the list.

At the end of the list, **Commands B** are executed.

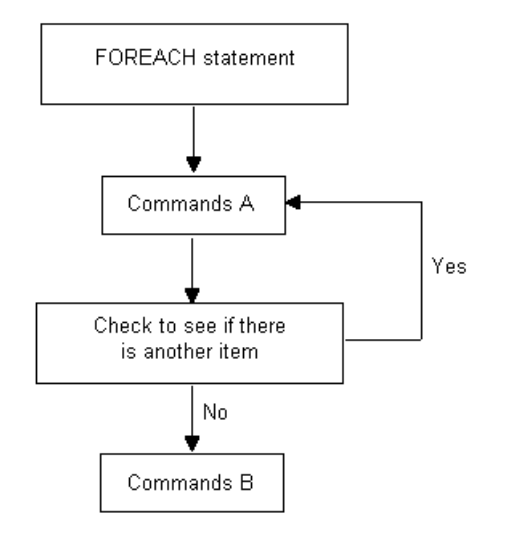

#### For example,

```
FOREACH item IN folder("path") {
  Commands A
}
```
#### Commands B

Where <path> is a folder in the explorer such as, **Toolpath**, **Tool**, **Toolpath\Finishing**.

Within **FOREACH** loops, you can:

- Cancel the loop using the **BREAK** (see page [58\)](#page-61-0) statement.
- Jump directly to the next iteration using the **CONTINUE** (see page [58\)](#page-61-1) statement.

You can't create your own list variables, there are some built in functions in PowerMILL that will return lists (see the parameter documentation for component, and folder).

You can use one of the inbuilt functions to get a list of entities, or you can use arrays to create a sequence of strings or numbers to iterate over. For example, use the inbuilt folder function to get a list of entities.

An example of using a FOREACH loop is to batch process tool holder profiles:

```
FOREACH ent IN folder('Tool') {
  ACTIVATE TOOL $ent.Name
  EDIT TOOL ; UPDATE_TOOLPATHS_PROFILE
}
\Rightarrow
```
*The loop variable ent is created by the loop and destroyed when the loop ends.*

Another example is to renumber all the tools in a project:

```
INT \nmb{mb} = 20FOREACH t IN folder('Tool') {
  $t.number.value = nmb
  $t.number.userdefined = 1
  $nmb = nmb + 2}
```
To get the most out of these macro features, you should familiarise yourself with the inbuilt parameter functions detailed in **Help > Parameters > Reference**.

### <span id="page-59-0"></span>**WHILE loop**

A **WHILE** loop repeatedly executes a block of commands until its conditional test is false.

The basic control structure is:

```
WHILE condition {
 Commands A
}
Commands B
```
If **condition** is true, then **Commands A** are executed.

While **condition** remains true, then **Commands A** are executed.

When **condition** is false, **Commands B** are executed.

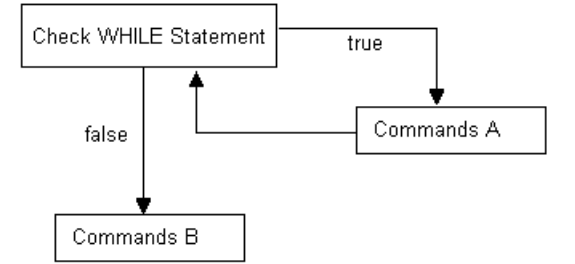

Within **WHILE** loops, you can:

- Cancel the loop using the **BREAK** (see page [58\)](#page-61-0) statement.
- Jump directly to the next iteration using the **CONTINUE** (see page [58\)](#page-61-1) statement.

### <span id="page-60-0"></span>**DO - WHILE loop**

The **DO - WHILE** loop executes a block of commands and then performs its conditional test, whereas the **WHILE** loop checks its conditional test first to decide whether to execute its commands or not.

The basic control structure is:

```
DO \{Commands A
} WHILE condition
Commands B
```
**Commands A** are executed.

While **condition** remains true, then **Commands A** are executed.

When **condition** is false, **Commands B** are executed.

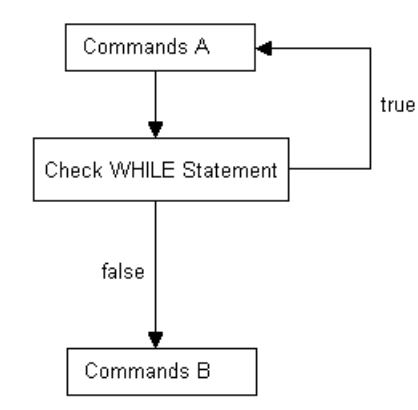

Within **DO - WHILE** loops, you can:

Cancel the loop using the **BREAK** (see page [58\)](#page-61-0) statement.

 Jump directly to the next iteration using the **CONTINUE** (see page [58\)](#page-61-1) statement.

### <span id="page-61-1"></span>**CONTINUE statement**

The **CONTINUE** statement causes a jump to the conditional test of any one of the loop constructs **WHILE**, **DO - WHILE**, and **FOR EACH** in which it is encountered, and starts the next iteration, if any.

This example, calculates and offsets, all unlocked boundaries, outwards and inwards.

```
FOREACH bou IN folder('Boundary') {
  IF locked(bou) {
   // This boundary is locked go get the next one
   CONTINUE
  }
 REAL offset = 1 mm
 EDIT BOUNDARY $bou.Name CALCULATE
 EDIT BOUNDARY $bou.Name OFFSET $offset
 EDIT BOUNDARY $bou.Name OFFSET ${-offset} }
```
The **CONTINUE** statement enables the selection of the next boundary.

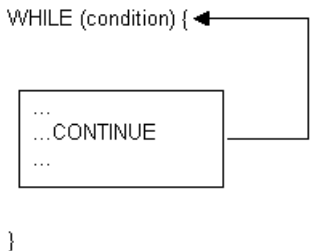

## <span id="page-61-0"></span>**BREAK statement in a WHILE loop**

The **BREAK** statement exits the **WHILE** loop.

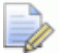

*Nested constructs can require multiple breaks.*

WHILE (condition) {

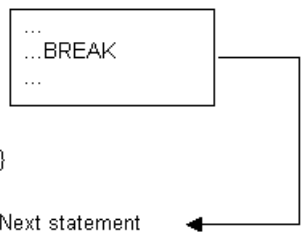

# **RETURN statement**

If a macro contains functions, the **RETURN** statement immediately exits the function. If the macro doesn't contain functions, the **RETURN** statement immediately terminates the current macro. This is useful if an error is detected and you don't want to continue with the remaining commands in the macro.

The basic control structure is:

```
EDIT TOOLPATH $tp.Name CALCULATE
IF NOT Computed {
  // terminate if toolpath didn't calculate
 RETURN
}
```
To immediately exit from a function:

```
FUNCTION Calculate(STRING TpName) {
  IF NOT active(entity('toolpath',TpName).Tool.TipRadius) 
  \{// Error if toolpath does not use a tipradius tool
   PRINT "Toolpath does not have TipRadius tool"
   RETURN
  }
 EDIT TOOLPATH ; CALCULATE
}
FUNCTION Main() {
 FOREACH tp IN folder('Toolpath') {
   ACTIVATE TOOLPATH $tp.Name)
  }
}
```
#### **Terminating macros**

The command MACRO ABORT immediately terminates the current macro.

The command MACRO ABORT ALL terminates the all the macros that are currently running. If you call MACRO ABORT ALL from within a macro that has been called by another macro, then both macros are terminated.

# **Printing the value of an expression**

To print the value of a scalar expression or parameter use the syntax:

```
PRINT = expression
```
For example, to print the answer to a simple arithmetic expression:

 $PRTNT = 2*5$ 

When you run the macro, the command window displays the result, 10.

```
\frac{\times}{\text{PowerMILL}}PowerMILL > 10.0
   PowerMILL >
```
You can also apply an arithmetic expression to the value of a parameter. For example:

```
EDIT TOOL ; DIAMETER 10
PRINT = Tool.Diameter * 0.6
```
When you run the macro, the command window displays the result, 6.

# **Constants**

PowerMILL has a small number of useful constant values that you can use in expressions and macros these include:

**REAL PI** = 3.141593 **REAL E** = 2.718282 **BOOL TRUE**  $= 1$ **BOOL FALSE**  $= 0$ **STRING CRLF** = newline Use these values to make your macros more readable. For example, use **CRLF** constant to build up multi-line messages and prompts:

STRING msg = "This is line one."+CRLF+"This is line two." MESSAGE INFO \$msg

Displays the message:

**This is line one.**

**This is line two.**

# **Built-in functions**

This section details all the built-in functions that you can use in your macros.

- General mathematical functions (see page [61\)](#page-64-0).
- Trigonometrical functions (see page [61\)](#page-64-1).
- **•** Vector and point functions (see page [62\)](#page-65-0).
- **Workplane functions (see page [64\)](#page-67-0).**
- String functions (see page [64\)](#page-67-1).
- **List creation functions (see page [72\)](#page-75-0).**
- Path functions (see page [79\)](#page-82-1) (Folder (see page 79), Directory (see page [80\)](#page-83-0), Base (see page [80\)](#page-83-1), and Project (see page [81\)](#page-84-0) names).
- Conditional functions (see page [81\)](#page-84-1).
- **Evaluation functions (see page [82\)](#page-85-0).**
- Type conversion functions (see page [83\)](#page-86-0).
- **Parameter functions (see page [84\)](#page-87-0).**
- Statistical functions (see page [85\)](#page-88-0).

### <span id="page-64-0"></span>**General mathematical functions**

The basic structure of the general mathematical functions are:

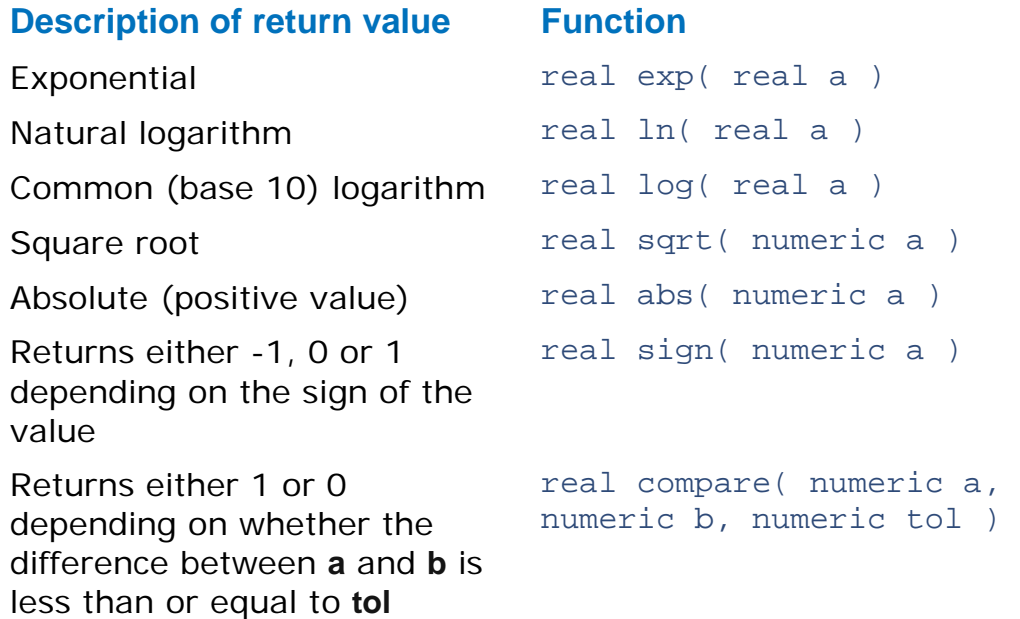

### <span id="page-64-1"></span>**Trigonometrical functions**

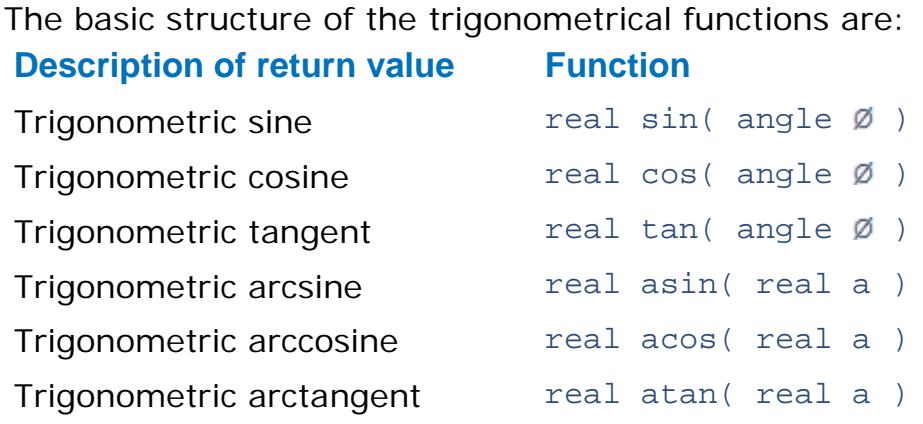

Trigonometric arctangent of a/b, quadrant is determined by the sign of the two arguments real atan2( real a, real  $b$ )

### <span id="page-65-0"></span>**Vector and point functions**

In PowerMILL vectors and points are represented by an array of three reals.

PowerMILL contains point and vector parameters, for example the **Workplane.Origin**, **Workplane.ZAxis**, **ToolAxis.Origin**, and **ToolAxis.Direction**. You can create your own vector and point variables:

```
REAL ARRAY VecX[ ] = {1, 0, 0}REAL ARRAY VecY[] = \{0, 1, 0\}REAL ARRAY VecZ[] = \{0, 0, 1\}REAL ARRAY MVecZ[] = {0, 0, -1}
```

```
REAL ARRAY Orig[] = \{0, 0, 0\}
```
#### **Length**

The length() function returns the length of a vector.

For example:

```
REAL ARRAY V[] = {3, 4, 0}// Prints 5.0
PRINT = length(V)
```
The inbuilt function unit() returns a vector that points in the same direction as the input vector, but has a length of 1:

```
PRINT PAR "unit(V)"
// [0] (REAL) 0.6 
// [1] (REAL) 0.8 
// [2] (REAL) 0.0
// prints 1.0
PRINT = length(unit(V))
```
### **Parallel**

The parallel() function returns **TRUE** if two vectors are either parallel (pointing in the same direction) or anti-parallel (pointing in the opposite direction) to each other.

For example:

```
// prints 0
PRINT = parallel(VecX,Vecy)
```

```
// prints 1
PRINT = parallel(VecX,VecX)
Print = parallel(MVecZ,VecZ)
```
#### **Normal**

The normal() function returns a vector that is normal to the plane containing its two input vectors. If either vector is zero it returns an error. If the input vectors are either parallel or anti-parallel a vector of zero length is returned.

For example:

REAL ARRAY norm = normal(VecX,VecY)

#### **Angle**

The angle() function returns the signed angle in degrees between two vectors, providing that neither vectors have a zero length.

For example:

```
// Prints 90
PRINT = angle(VecX,VecY) 
// Prints 90
PRINT = angle(VecY,VecX)
```
The apparent\_angle() function returns the apparent angle between two vectors when looking along a reference vector. If a vector is parallel or anti-parallel to the reference vector, or if any of the vectors have a zero length it returns an error:

```
// prints 270
print = apparent_angle(VecX,VecY,MVecZ)
// prints 90
print = apparent_angle(VecY,VecX,MVecZ)
```
#### **Setting**

The set\_vector() and set\_point() functions return the value **1** if the vector or point is set.

For example:

```
REAL ARRAY Vec1[3] = \{0, 0, 1\}REAL ARRAY Vec2[3] = {0, 1, 0}
```

```
// set vec1 to be the same as vec2
BOOL ok = set vector(vec1, vec2)
// make a X-axis vector
$ok = set\_vector(vec2, 1, 0, 0)
```

```
REAL X = Block.Limits.XMax
REAL Y = Block.Limits.YMin
REAL Z = Block.Limits.ZMax
ok = set_point(ToolAxis.Origin, X,Y,Z)
```
#### **Unit vector**

The unit() function returns the unit vector equivalent of the given vector.

For example:

```
REAL ARRAY V[3] = \{3, 4, 5\}PRINT PAR "unit(V)"
BOOL ok = set vector(V,0,0,6)PRINT PAR "unit(V)"
```
### <span id="page-67-0"></span>**Workplane functions**

You can use the inbuilt function set\_workplane() to define the origin and axis of a workplane entity. You can call the function:

**with two workplanes, where the values from the second** workplane are copied into the first:

```
bool ok = 
set_workplane(Workplane,entity('workplane','3'))
```
which sets the active workplane to have the same values as workplane **3**.

with a workplane, two vectors, and an origin:

```
REAL ARRAY YAxis[ ] = {0,1,0}REAL ARRAY ZAxis[ ] = {0,0,1}REAL ARRAY Origin = {10, 20, 30}bool ok = 
set_workplane(entity('workplane','reference'), YAxis, 
Zaxis,Origin)
```
### <span id="page-67-1"></span>**String functions**

PowerMILL parameters and variables can contain strings of characters. There are a number of inbuilt functions that you can use to test and manipulate strings.

The basic structure of string functions are:

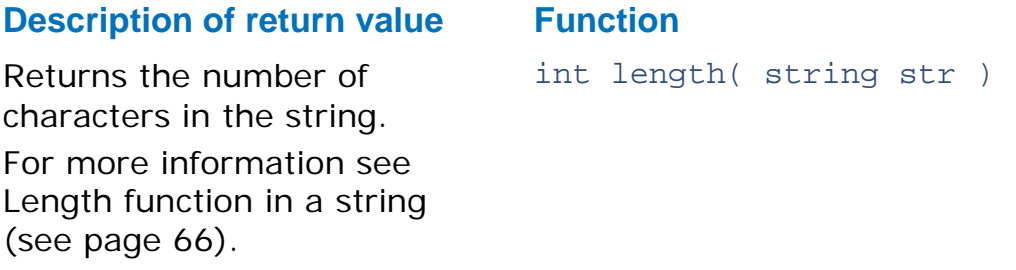

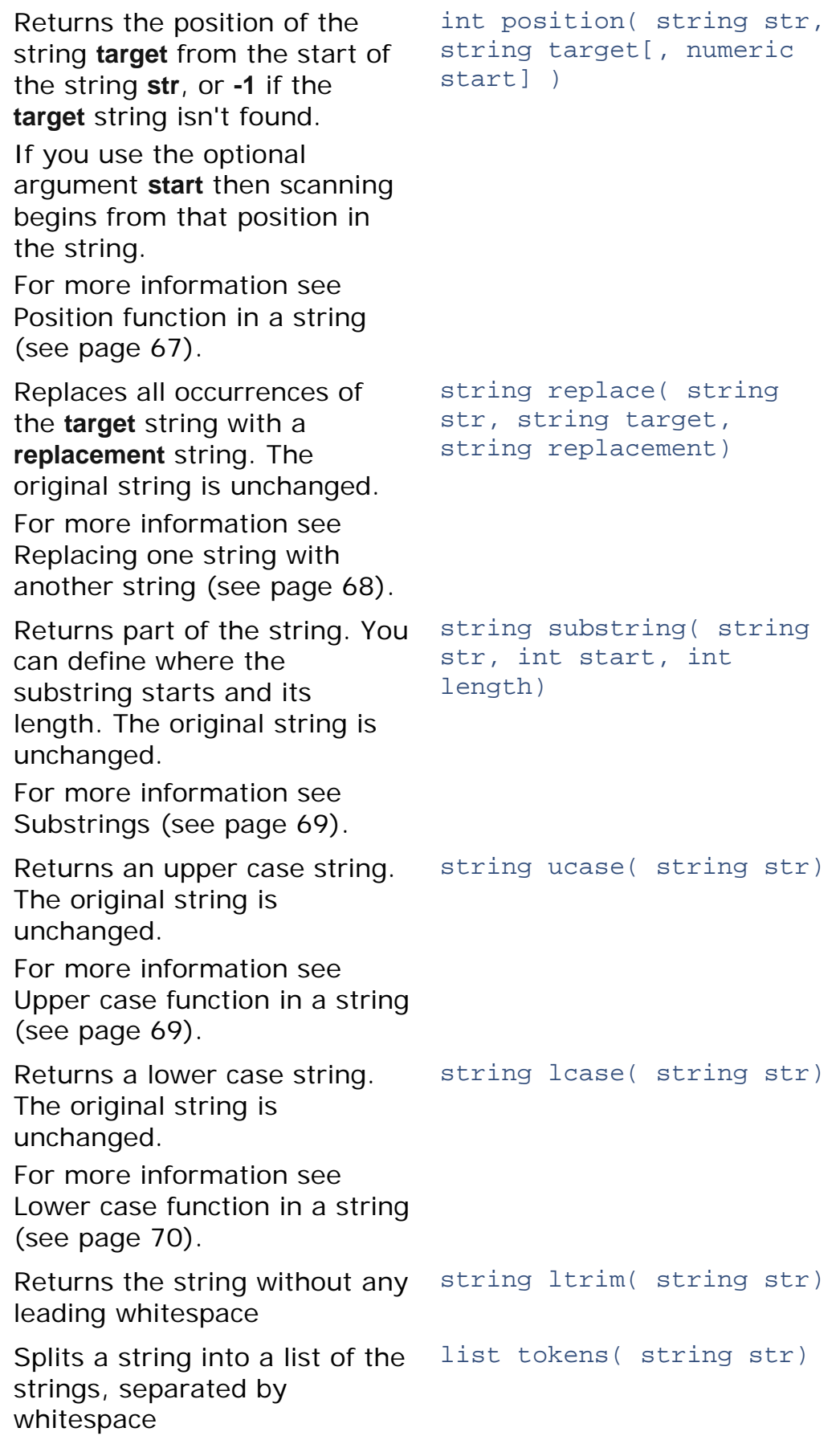

The first character of a string is always at index **0**. You can append (add) strings together use the **+** operator. For example:

```
STRING One = "One"
STRING Two = "Two"
STRING Three = "Three"
```
PRINT =  $One + ", " + Two + ", " + Three$ 

When you run the macro, the command window displays the result, **One, Two, Three**.

```
\frac{1}{2} PowerMILL >
   PowerMILL > One, Two, Three
   PowerMILL >
III PowerMIII >
```
Another way of achieving the same result is:

```
STRING CountToThree = One + ", " + Two + ", " + ThreePRINT = CountToThree
```
When you run the macro, the command window displays the result, **One, Two, Three**.

#### *Converting a numeric value into a string*

The string function converts a numeric value into a string value.

The basic structure is:

STRING string( numeric str )

This is useful when you want to append a number to a string. For example to name tools so they contain the tool's type and diameter use:

```
CREATE TOOL ; BALLNOSED
EDIT TOOL ; DIAMETER 5
STRING TName = string(Tool.Type) + " Diam: " + 
string(Tool.Diameter)
RENAME TOOL ; $TName
PRINT = Tool.Name
```
When you run the macro, PowerMILL creates a ball nosed tool with a diameter of 5 and gives the tool the name, **ball\_nosed Diam: 5.0**.

**E** N Tools  $\frac{1}{2}$  or  $\frac{1}{2}$  > ball\_nosed Diam: 5.0

The command window displays the result,**ball\_nosed Diam: 5.0**.

```
PowerMILL >
  PowerMILL > ball_nosed Diam: 5.0
PowerMILL >
```
### <span id="page-69-0"></span>*Length function in a string*

The length function returns the number of characters in the string. The basic structure is:

int length( string str )

For example:

STRING One = "One" PRINT = length(One)

The command window displays the result, **3**.

 $PowerMILL$ PowerMILL  $> 3$  $\left| \right|$  PowerMILL  $>$ 

Another example:

```
STRING One = "One"
STRING Two = "Two"
STRING CountToTwo = One + ", " + Two 
PRINT = length(CountToTwo)
```
The command window displays the result, **8**.

```
X PowerMILL >
   PowerMILL > 8
PowerMILL ><br>PowerMILL >
```
Another way of producing the same result:

```
PRINT = length(One + ", " + Two )
```
The command window displays the result, **8**.

PowerMILL > PowerMILL > 8 PowerMILL >

#### <span id="page-70-0"></span>*Position function in a string*

The position string returns the position of the string **target** from the start of the string **str**, or **-1** if the **target** string isn't found.

If you use the optional argument **start** then scanning begins from that position in the string.

The basic structure is:

```
int position( string str, string target [, numeric start] 
)
```
For example:

PRINT = position("Scooby doo", "oo")

The command window displays the result, **2**. PowerMILL finds the first instance of **oo** and works out what its position is (**S** is position 0, **c** position 1 and **o** position 2).

position("Scooby doo", "oo", 4)

The command window displays the result, **8**. PowerMILL finds the first instance of **oo** after position 4 and works out what its position is (**b** is position 4, **y** position 5, " "is position 7 and **o** position 8).

position("Scooby doo", "aa")

The command window displays the result, **-1** as PowerMILL can't find any instances of **aa**.

You can use this function to check whether a substring exists within another string. For example,if you have a part that contains a cavity and you machined it using various strategies with a coarse tolerance and each of these toolpaths has **CAVITY** in its name. You have toolpaths with names such as, **CAVITY AreaClear**, **CAVITY flats**. To recalculate those toolpath with a finer tolerance use the macro commands:

```
// loop over all the toolpaths
FOREACH tp IN folder('Toolpath') {
  // if toolpath has 'CAVITY' in its name
  IF position(tp.Name, "CAVITY") >= 0 {
   // Invalidate the toolpath
   INVALIDATE TOOLPATH $tp.Name
   $tp.Tolerance = tp.Tolerance/10
  }
}
BATCH PROCESS
```
#### <span id="page-71-0"></span>*Replacing one string with another string*

The replace function replaces all occurrences of the target string with a replacement string. The original string is unchanged.

The basic structure is:

```
string replace( string str, string target, string 
replacement)
```
For example:

```
STRING NewName = replace("Scooby doo", "by", "ter")
```
PRINT = NewName

The command window displays the result, Scooter doo.

For example, whilst trying different values in the strategy dialogs you add **DRAFT** to the name each toolpath.

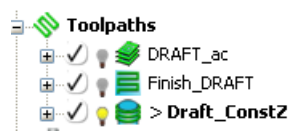

When you are satisfied with a particular toolpath you want to change **DRAFT** to **FINAL**. To save yourself from manually editing the toolpath name, you could use a macro to rename the active toolpath:

```
FOREACH tp IN folder('Toolpath') {
  ACTIVATE TOOLPATH $tp.Name
  STRING NewName = replace(Name, 'DRAFT', 'FINAL')
 RENAME TOOLPATH ; $NewName
```
This macro renames the toolpaths to:

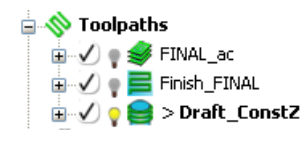

}

*Any instance of DRAFT in the toolpath name is changed to FINAL. However, the macro is case sensitive, so instances of Draft are not changed.*

Alternatively, you could write a macro to rename a toolpath name without activating the toolpath:

```
FOREACH tp IN folder('Toolpath') {
  STRING NewName = replace(tp.Name, 'DRAFT', 'FINAL')
 RENAME TOOLPATH $tp.Name $NewName
}
```
### *Substrings*

The substring function returns part of the string. You can define where the substring starts and its length. The original string is unchanged.

The basic structure is:

string substring( string str, int start, int length)

For example:

PRINT = substring("Scooby doo", 2, 4)

The command window displays the result, **ooby**.

#### <span id="page-72-0"></span>*Upper case function in a string*

The upper case function converts the string to upper case. The original string is unchanged.

The basic structure is:

string ucase( string str)

For example:

PRINT = ucase("Scooby doo")

The command window displays the result, **SCOOBY DOO**.

In the Replace one string with another (see page [68\)](#page-71-0) example instances of **DRAFT** are replaced with **FINAL**, but instances of **Draft** aren't.

**No Toolpaths DRAFT\_ac D** M P E Finish\_DRAFT  $\Box$   $\Diamond$   $\ominus$   $\ominus$  > Draft\_Const2 The ucase statement replaces instances of **Draft**, **draft**, **dRAft** with **DRAFT**. The rest of the macro replaces **DRAFT** with **FINAL**.

```
FOREACH tp IN folder('Toolpath') {
  // Get the upper case version of the name
  STRING UName = ucase(tp.Name)
  // check if the name contains 'DRAFT'
  if position(UName, 'DRAFT') >= 0 {
  // replace DRAFT with FINAL
  STRING NewName = replace(UName, 'DRAFT', 'FINAL')
 RENAME TOOLPATH $tp.Name $NewName
  }
}
```
This macro renames the toolpaths to:

**Solution** Toolpaths **EMALAC D** PINAL FINAL  $\Box$   $\Diamond$   $\ominus$  > FINAL\_CONSTZ

Previously Draft\_ConstZ wasn't renamed, but it is this time. All the toolpath names are now upper case.

### *Lower case function in a string*

The lower case function converts the string to lower case. The original string is unchanged.

The basic structure is:

```
string lcase( string str)
```
For example:

```
PRINT = lcase("SCOOBY DOO")
```
The command window displays the result, **scooby doo**.

In the Replace one string with another (see page [68\)](#page-71-0) example instances of **DRAFT** are replaced with **FINAL**, but instances of **Draft** aren't.

In the Upper case function in a string (see page [69\)](#page-72-0) example instances of **Draft**, **draft**, **dRAft** are replaced with **DRAFT**.

The lcase statement changes the upper case toolpath names to lower case. It replaces instances of **Draft**, **draft**, **dRAft** are replaced with **draft**.

```
FOREACH tp IN folder('Toolpath') {
  // Get the upper case version of the name
  STRING UName = ucase(tp.Name)
  // check if the name contains 'DRAFT'
  if position(UName, 'DRAFT') >= 0 {
  // replace DRAFT with FINAL
  STRING NewName = replace(UName, 'DRAFT', 'FINAL')
 RENAME TOOLPATH $tp.Name $NewName
```

```
// Get the lower case version of the name
 STRING LName = lcase(tp.Name)
 RENAME TOOLPATH $tp.Name $LName
 }
}
```
This macro renames the toolpaths to:

**No Toolpaths ⊞** √ sy draft\_ac **E** draft\_final  $\blacksquare$   $\lozenge$   $\blacksquare$  > draft\_constz

All the toolpath names are now lower case

### *Whitespace in a string*

The ltrim() function removes any leading whitespace from a string. Use this to clean up user input before further processing. The original string is unchanged.

For example:

```
STRING Original = " What's up Doc!"
STRING Trimmed = ltrim(Original)
print = Original
print = Trimmed
```
Where:

```
print = Original displays " What's up Doc!" in the command 
window.
```

```
print = Trimmed displays "What's up Doc!" in the command 
window.
```
### *Splitting a string*

The **tokens()** function will split a string into a list of strings that were separated by the separator characters. By default the separator characters are spaces and tabs.

For example:

```
STRING InputStr = "One Two Three"
STRING LIST Tokens = tokens(InputStr)
FOREACH Tok IN Tokens {
 PRINT = Tok
}
```
You can also give the **tokens()** function an optional extra argument that changes the separator character.

For example:

```
STRING InputStr = "10:20:30:40"STRING LIST Tokens = tokens(InputStr,':')
```

```
FOREACH Tok IN Tokens {
 PRINT = Tok
}
```
### **List functions**

List functions control the content of a list or array.

The basic structure of list functions are:

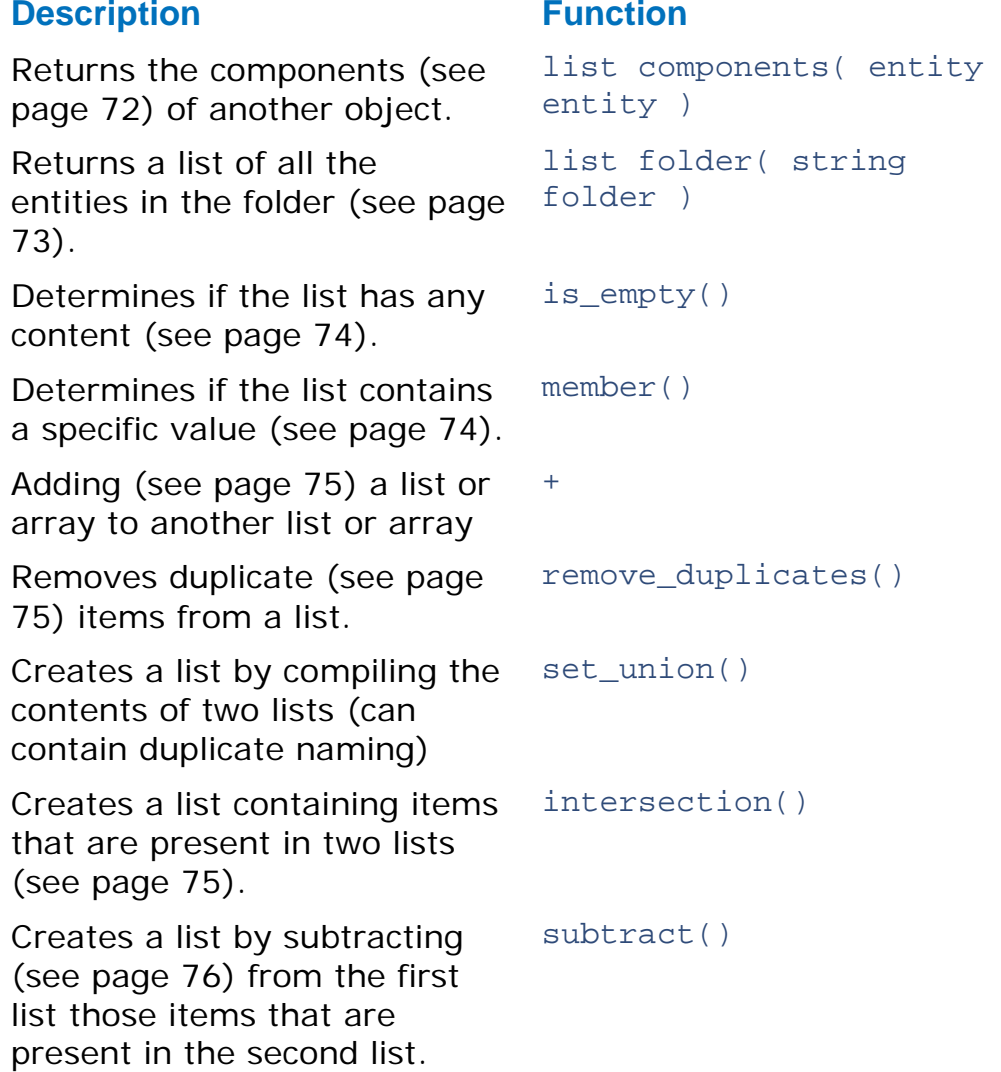

### <span id="page-75-0"></span>*List components*

The inbuilt components function returns the components of another object.

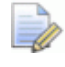

*Currently NC Program and Group entity parameters are supported.*

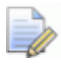

*The components function returns a list of all items regardless of type. You must check the type of the variable of each item, in the list.*

The basic structure is:

```
list components( entity entity )
```
For example if you want to batch process tool holder profiles for the tools in a group that contains toolpaths, boundaries, and tools:

```
FOREACH ent IN components(entity('Group', '1')) {
  IF lcase(ent.RootType) == 'tool' {
   EDIT TOOL $ent.Name UPDATE_TOOLPATHS_PROFILE
  }
}
```
An example, to ensure that all the area clearance toolpaths in an NC program have flood coolant turned on and that mist is set for all the others:

```
FOREACH item IN components(entity('ncprogram','')) {
  // only check nctoolpath items
  IF lcase(item.RootType) == 'nctoolpath' {
    // If the area clearance parameter is active then use 
    flood
    IF active(entity('toolpath',item.Name).AreaClearance) 
    \{$item.Coolant.Value = "flood"
    } else {
      $item.Coolant.Value = "mist"
    }
  }
}
```
### <span id="page-76-0"></span>*List folder*

The folder function returns a list of all entities within a folder, including those in subfolders.

The basic structure is:

```
list folder( string folder )
```
The names of the root folders are:

- **MachineTool**
- NCProgram
- **Toolpath**
- **Tool**
- **Boundary**
- **Pattern**
- **Featureset**
- **•** Workplane
- Level
- **Model**
- **StockModel**
- Group

*The name of the folder is case sensitive, so you must use Tool and not tool.*

You can use a **FOREACH** loop to process all of the entities within a folder. For example, to batch process tool holder profiles:

```
FOREACH tool IN folder ('Tool'){
  EDIT TOOL $tool.Name UPDATE_TOOLPATHS_PROFILE
}
```
An example, to batch process all the boundaries in your project:

```
FOREACH bou IN folder('Boundary') {
 EDIT BOUNDARY $bou.Name CALCULATE
}
```
### <span id="page-77-0"></span>*Empty list*

The  $is\_empty()$  function queries a list to determine whether it is empty or not.

```
REAL LIST MyList = \{\}IF is empty(MyList) {
    PRINT "Empty List"
  }
```
### <span id="page-77-1"></span>*List member*

The member() function returns **TRUE** if the given value is one of the items in the list. For example, to check that a toolpath doesn't occur in more than one NC program, you can loop over all NCProgram and check that each toolpath is only seen once. Do this by building a list of toolpath names and checking that each time you add a name you haven't already seen it.

```
// Create an empty list
STRING List names = \{\}// Cycle through the NC programs
FOREACH ncp IN folder('NCProgram') {
  // loop over the components in the nc prog
 FOREACH item IN components(ncp) {
    // Check that it is a toolpath
   IF item.RootType = 'nctoolpath' {
```

```
// Use MEMBER to check that we haven't seen this 
     name before
     IF NOT member(names, item.Name) {
        bool ok = add_last(names, item.Name)
      } else {
         // We have already added this name
         STRING msg = "Toolpath: "+item.Name+crlf+" in 
     more than one NCProgram"
        MESSAGE ERROR $msg
        MACRO ABORT
     }
   }
 }
}
```
The  $is_{empty()}$  function queries a list to determine whether it is empty or not.

```
REAL LIST MyList = \{\}IF is_empty(MyList) {
   PRINT "Empty List"
  }
```
### <span id="page-78-0"></span>*Adding lists*

The + function adds a list or array to another list or array. For example, you can add two lists together to get a list of all the tools used by the toolpaths and boundaries:

STRING LIST UsedToolNames = ToolpathTools + BoundaryTools

### <span id="page-78-1"></span>*Removing duplicate items in a list*

The remove duplicates() function removes duplicate values. For example, a tool may be used in both a toolpath and a boundary, so the UsedToolNames list may contain duplicate values.

To remove the duplicate values:

```
INT n = remove_duplicates(UsedToolNames)
```
The set\_union() function returns a list containing the items from both sets, removing any duplicates. So you can create the UsedToolNames list using:

```
STRING LIST UsedToolNames = set_union(ToolpathTools, 
BoundaryTools)
```
### <span id="page-78-2"></span>*Intersecting items in lists*

The inbuilt function intersection() returns a list containing the items present in both lists or arrays. To obtain the names of the tools that are used in both toolpaths and boundaries use:

```
STRING LIST TP_Bound_Names = intersection(ToolpathTools, 
BoundaryTools)
```
#### <span id="page-79-0"></span>*Items present in one list, but not the other*

The inbuilt function subtract() returns the items that are in the first list, but not in the second list.

```
STRING UnusedToolNames = subtract(AllToolNames, 
UsedToolNames)
```
#### *Adding items to a list*

You can add items to the start or end of a list.

#### **Adding items to the start of a list**

The inbuilt function add  $first(list, item)$  adds an item to the start of a list. It returns the number of items in the list after the addition.

For example, to add the name of a pattern to the start of a list:

```
STRING LIST Patterns = {}
FOREACH pat IN folder('Pattern') {
  // Add the name of the pattern to the start of the list
 int s = add_first(Patterns, pat.Name)
}
```
#### **Adding items to the end of a list**

The inbuilt function add last(list, item) adds an item to the end of a list. It returns the number of items in the list after the addition.

For example, to add the name of a pattern to the end of a list:

```
STRING LIST Patterns = {}
FOREACH pat IN folder('Pattern') {
  // Add the name of the pattern to the end of the list
  int s = add_last(Patterns, pat.Name)
}
```
#### *Removing items from a list*

You can remove items from the start or end of a list.

#### **Removing items from the start of a list**

The inbuilt function remove first(list) removes an item from the start of a list. It returns the removed item.

For example, to print the names of patterns in a list:

```
// Print the names of the Patterns in reverse order
// Create a list of the pattern names
STRING LIST Patterns = {}
FOREACH pat IN folder('Pattern') {
```

```
// Add the name of the pattern to start of the list
  int s = add_first(Patterns, pat.Name)
}
// Keep taking the first item from the list until
// there are no more
WHILE size(Patterns) > 0 {
 STRING name = remove first(Patterns)
 PRINT $Name
}
```
If you have three patterns in the explorer:

```
A Patterns
    \sim \sqrt{3} Pattern_1
   → 1 SS Pattern_2
```
The FOREACH loop adds each item to the start of the list. As the add first command adds the next pattern to the start of the list. So you end up with a list

{"Pattern\_3","Pattern\_2,"Pattern\_1"}.

The WHILE loop takes the first item in the list, removes it from the list and pints it. This gives:

**Pattern\_3**

**Pattern\_2**

**Pattern\_1**

#### **Removing items from the end of a list**

The inbuilt function  $r$ emove last(list) removes an item to the end of a list. It returns the removed item.

For example, to print the names of patterns in a list:

```
// Print the names of the Patterns in reverse order
// Create a list of the pattern names
STRING LIST Patterns = {}
FOREACH pat IN folder('Pattern') {
  // Add the name of the pattern to end of the list
 int s = add_first(Patterns, pat.Name)
}
// Keep taking the last item from the list until
// there are no more
WHILE size(Patterns) > 0 {
 STRING name = remove_last(Patterns)
 PRINT $Name
}
```
If you have the same three patterns in the explorer:

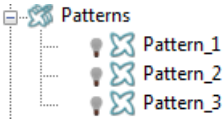

The FOREACH loop adds each item to the end of the list. As the add\_last command adds the next pattern to the end of the list. So you end up with a list {"Pattern\_1","Pattern\_2,"Pattern\_3"}.

The WHILE loop takes the last item in the list, removes it from the list and pints it. This gives:

### **Pattern\_3**

**Pattern\_2**

### **Pattern\_1**

To end up with the patterns in the same order as they are in the explorer either:

- In the FOREACH loop use the add\_last command and in the WHILE loop use the remove first command; or
- In the FOREACH loop use the add first command and in the WHILE loop use the remove\_last command.

### **Finding values in a list**

The inbuilt function remove(list, value) returns true if the value is in the list and false if it isn't. If the value is in the list, it also removes the first instance of the value from the list.

For example, to print a list of tool diameters and the number of toolpaths using each tool:

```
// Print a list the tool diameters and the
// number of Toolpaths using each unique diameter.
REAL LIST Diameters = \{\}FOREACH tp IN folder('Toolpath') {
 INT s = add_last(Diameters, tp.Tool.Diameter)
}
// Create a list with just the unique diameters
REAL LIST UniqueD = Diameters
INT n = remove_duplicates(UniqueD)
// Loop over the unique diameters
FOREACH diam = UniqueD {
  // set a counter
 INT Count = 0
 DO \{\text{SCount} = \text{Count} + 1} WHILE remove(Diameters, diam)
 STRING Msg = "There are "+Count+" toolpaths using 
 "+diam+" tools"
 PRINT $msg
}
```
### **Path functions**

The path function returns part of pathname of the entity,

The basic structure of the path functions are:

### **Description of return value Function**

The Folder name (see page [79\)](#page-82-0) function returns the full folder name of the entity, or an empty string if the entity doesn't exist.

The Folder name (see page [79\)](#page-82-0) function can also be used to return the full folder name of the entity.

The Directory name (see page [80\)](#page-83-0) function returns the directory prefix from the path.

The Base name (see page [80\)](#page-83-1) function returns the nondirectory suffix from the path.

The Project name (see page [81\)](#page-84-0) functions returns the pathname of the current project on disk.

string pathname( entity ref )

string pathname( string type, string name)

string dirname( string path)

string basename( string path)

project\_pathname(bool basename)

### <span id="page-82-0"></span>*Folder name*

The pathname function returns the full folder name of the entity, or,if the entity doesn't exist, an empty string.

The basic structure is:

string pathname( entity ref )

Also,

string pathname( string type, string name)

Returns the full folder name of the entity.

For example, if you have a **BN 16.0 diam** tool in a **Ballnosed tool** folder, then:

pathname('tool', 'BN 16.0 diam')

returns the string **Tool\Ballnosed tools\BN 16.0 diam**.

```
\overline{\mathscr{U}}
```
*If the entity doesn't exist it returns an empty string.*

You can use this function in conjunction with the **dirname()** (see page [80\)](#page-83-0) function to process all the toolpaths in the same folder as the active toolpath.

```
STRING path = pathname('toolpath',Name)
// check that there is an active toolpath
IF path != ' \{FOREACH tp IN folder(dirname(path)) {
   ACTIVATE TOOLPATH tp.Name
   EDIT TOOLPATH ; CALCULATE
  }
} ELSE {
 MESSAGE "There is no active toolpath"
 RETIRN
}
```
#### <span id="page-83-0"></span>*Directory name*

The directory name function returns the directory prefix from the path.

The basic structure is:

string dirname( string path)

For example you can use this to obtain the argument for the inbuilt folder() function.

STRING flder = dirname(pathname('toolpath',Name))

#### <span id="page-83-1"></span>*Base name*

The base name function returns the non-directory suffix from the path.

The basic structure is:

string basename( string path)

Usually basename(pathname('tool',tp.Name)) is the same as tp.Name, but you can use this in conjunction with **dirname** (see page [80\)](#page-83-0) to split apart the folder names.

For example, suppose your toolpaths are split in folders:

Toolpath\Feature1\AreaClear

Toolpath\Feature1\Rest

Toolpath\Feature1\Finishing

Toolpath\Feature2\AreaClear

Toolpath\Feature2\Rest

Toolpath\Feature2\Finishing

You can rename all your toolpaths so that they contain the feature name and the area clearance, rest, or finishing indicator.

```
FOREACH tp in folder('Toolpath') {
  // Get the pathname
  STRING path = pathname(tp)
  // Get the lowest folder name from the path
  STRING type = basename(dirname(path))
  // get the next lowest folder name
  STRING feat = basename(dirname(dirname(path)))
  // Get the toolpath name
  STRING base = basename(path)
  // Build the new toolpath name
  STRING NewNamePrefix = feat + "-" + type
  // Check that the toolpath hasn't already been renamed
  IF position(base,NewNamePrefix) < 0 {
   RENAME TOOLPATH $base ${NewNamePrefix+" " + base}
  }
}
```
### <span id="page-84-0"></span>*Project name*

The project pathname function returns the pathname of the current project on disk.

The basic structure is:

project\_pathname(bool basename)

The argument dirname\_only gives a different result if it is true to if it is false.

- If true, returns the name of the project.
- If false returns the full path of the project.

For example if you have opened a project called:**C:\PmillProjects\MyProject**

project\_pathname(0) returns"**C:\PmillProjects\MyProject**.

project\_pathname(1) returns **MyProject**.

A PowerMILL macro example is:

**EDIT BLOCKTYPE TRIANGLES**

**STRING \$ARBLOCK = project\_pathname(0) + '\' + 'block\_test.dmt' GET BLOCK \$ARBLOCK**

### **Conditional functions**

The basic structure of conditional functions are:

#### **Description of return value Function**

Returns the value of expression 1 if the conditional conditional-expression; expression is true, otherwise it returns the value of expression 2.

variant select( expression1;expression2)

*Both expressions must be of the same type.*

This example obtains either the tool radius or its tip radius, if it has one.

You can use an IF block of code:

```
REAL Radius = Tool.Diameter/2
  IF active(Tool.TipRadius) {
    $Radius = Tool.TipRadius
  }
```
Or you can use the inbuilt select function:

```
REAL Radius = select(active(Tool.TipRadius), 
Tool.TipRadius, Tool.Diameter/2)
```
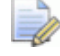

*If you are assigning an expression to a parameter then you will always have to use the inbuilt select() function.* 

*Within a macro you can use either method.* 

### **Evaluation functions**

The evaluation function evaluate a string argument as an expression.

For example:

```
print = evaluate('5*5")
```
prints **25**.

You can use evaluate to provide a different test at runtime.

This example provides a bubble sort for numeric values. By changing the comparison expression you can get it to sort in ascending or descending order.

```
FUNCTION SortReals(STRING ComparisonExpr, OUTPUT REAL 
LIST List) {
  // Get number of items.
  INT Todo = size(List)
  // Set swapped flag before we start
 Bool swapped = 1
  // Repeat for number of items
```

```
WHILE Todo > 1 AND Swapped {
    // start at the beginning
    INT \text{Idx} = 0// Signal that nothing has been done yes
    $Swapped = 0// loop over number of items still to do
    WHILE Idx < ToDo-1 {
      // swap if they are out of sequence
      // Uses user supplied comparison function to 
      perform test
      IF evaluate(ComparisonExpr) {
        REAL swap = List[Idx] $List[Idx] = List[Idx+1]
        ${List}[idx+1] = swap
         // signal that we've done something
         $Swapped = 1
      }
      // look at next pair
      $Idx = Idx + 1}
    // reduce number of items
    $TODo = TODo - 1}
}
FUNCTION Main() {
  /Set up some data
 REAL ARRAY Data[] = \{9, 10, 3, 4, 1, 7, 2, 8, 5, 6\}// Sort in increasing value
 CALL SortReals("List[Idx] > List[Idx+1]", Data)
 PRINT PAR "Data"
 REAL ARRAY Data1[] = \{9, 10, 3, 4, 1, 7, 2, 8, 5, 6\}// Sort in decreasing order
 CALL SortReals("List[Idx] < List[Idx+1]", Data1)
 PRINT PAR "Data1"
}
```
### **Type conversion functions**

The type conversion functions enable you to temporarily convert a variable from one type to another within an expression.

The basic structure of the type conversion functions are:

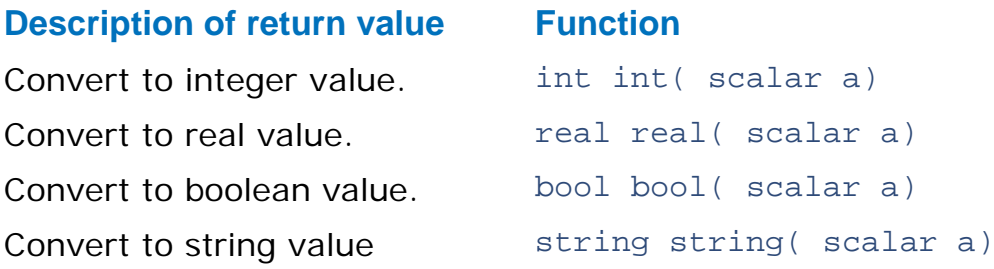

Normally you would use inbuilt string() conversion function to convert a number to a string when building up a message:

STRING \$Bottles = string(Number) + " green bottles ..."

In other cases, you may want convert a real number to an integer, or an integer to a real number:

```
INT a = 2INT b = 3RFAI_1 Z = 0Sz = a/bPRINT $z
```
This prints **0.0**.

If you want the ratio then you have to convert either **a** or **b** to **real** within the assignment expression.

```
INT a = 2INT b = 3RFAI_1 Z = 0$z = real(a)/bPRINT $z
```
This prints **0.666667**.

### **Parameter functions**

All of the PowerMILL parameters have an active state which determines whether the parameter is relevant for a particular type of object or operation.

The basic structure of the parameter functions are:

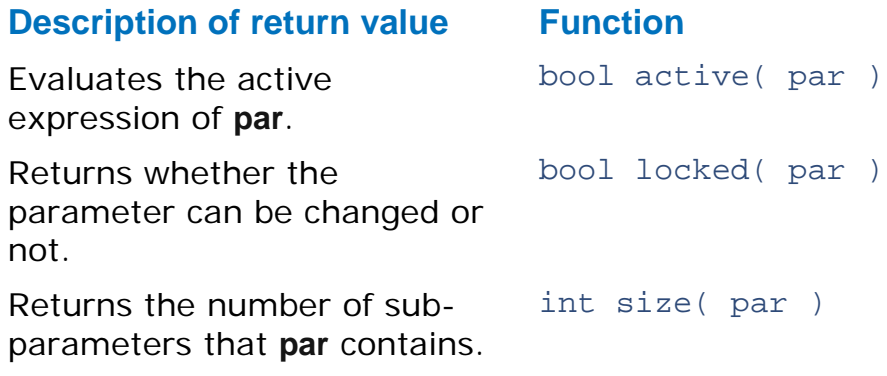

For example, the **Boundary.Tool** parameter is not active for a block or sketch type boundaries. You can test whether a parameter is active or not with the inbuilt **active()** function. This can be useful in calculations and decision making.

The basic control structure is:

```
IF active(….) {
  …
}
```
You can test whether a particular parameter is locked or not with the inbuilt **locked()** function. You can't normally edit a locked parameter because its entity is being used as a reference by another entity. If you try to edit a locked parameter with the **EDIT PAR** command, PowerMILL raises a query dialog asking for permission to make the change. You can suppress this message using the **EDIT PAR NOQUERY** command. The **locked()** function allows you to provide your own user messages and queries that are tailored to your application.

For example:

```
IF locked(Tool.Diameter) {
 BOOL copy = 0$copy = QUERY "The current tool has been used do you 
 want to make a copy of it?"
  IF NOT copy {
   // cannot proceed further so get out
   RETURN
  }
 COPY TOOL ; 
}
$Tool.Diameter = 5
```
The inbuilt **size()** function returns the number of immediate items in the parameter. You can use this to determine the number of toolpaths in a folder:

```
PRINT = size(folder('Toolpath\Cavity'))
```
### **Statistical functions**

The statistical functions enable you to return the minimum and maximum values of any number of numeric arguments.

The basic structure of the statistical functions are:

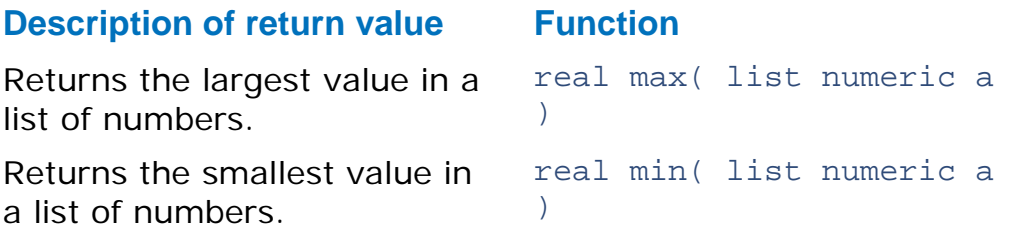

This example finds the maximum and minimum block height of the toolpaths in the active NC program.

```
REAL maxz = -100000REAM minz = abs(maxz)
```

```
FOREACH item IN components(entity('ncprogram','')) {
  IF item.RootType == 'nctoolpath' {
    $maxz = max(maxz,entity('toolpath',item.Name))
   $minz - min(minz,entity('toolpath',item.Name))
  }
}
MESSAGE "Min = " + string(minz) + ", max = " +
string(maxz)
```
### **Entity based functions**

These functions work on specific entities.

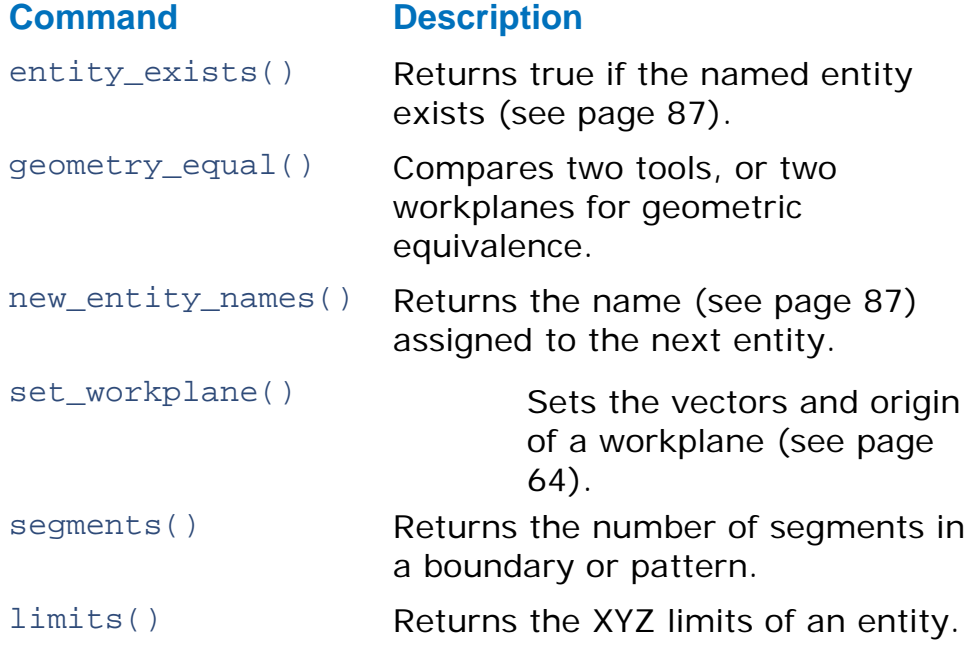

#### **Equivalence**

You can use the inbuilt function geometry\_equal() to test whether two tools,or two workplanes are geometrically equivalent. For a tool the test is based on the cutting geometry of the tool.

#### **Number of segments**

The inbuilt function segments() will return the number of segments in a pattern or boundary:

```
IF segments(Pattern) == 0 {
 PRINT "The pattern is empty"
}
```
#### **Limits**

The inbuilt function limits() returns an array of six elements containing the XYZ limits of the given entity. The supported entities are: pattern, boundary, toolpath, feature set, or model.

```
REAL ARRAY Lims[] = limits('model','MyModel')
```
The values in the array are :

```
R RAT, MinX = T, \lim_{h \to 0} [0]REAL MaxX = Lims[1]
REAL MinY = Lims[2]
REAL MaxY = Lims[3]REAL MinZ = Lims[4]REAL MaxZ = Lims[5]
```
### <span id="page-90-0"></span>**Does an entity exist?**

The inbuilt function entity exists() returns true if the entity exists. You can call this function with:

- an entity parameter such as entity\_exists(Boundary), entity\_exists(ReferenceTool), or entity exists(entity('toolpath','')).
- **thata)** two parameters that specify the entity type and name such as entity\_exists('tool','MyTool').

#### For example:

```
IF entity_exists(Workplane) {
 PRINT "An active workplane exists"
} ELSE {
 PRINT "No active workplane using world coordinate 
  system."
}
IF NOT entity exists(entity('toolpath','')) {
 PRINT "Please activate a toolpath and try again."
 MACRO ABORT ALL
}
```
### <span id="page-90-1"></span>**New entity name**

The inbuilt function new\_entity\_name() returns the next name that PowerMILL gives to a new entity of the given type. You can supply an optional basename argument to obtain the name that powermill will use when creating a copy or clone of an entity.

This example shows you how to determine the name of a new entity.

```
CREATE WORKPLANE 1
CREATE WORKPLANE 2
CREATE WORKPLANE 3
// Prints 4
PRINT = new_entity_name('workplane')
DELETE WORKPLANE 2
```

```
// Prints 2
PRINT = new entity name('workplane')
CREATE WORKPLANE ;
// Prints 2_1
PRINT = new_entity_name('workplane', '2')
```
## **Organising your macros**

Recorded macros are listed in the explorer under the **Macros** node. This example shows you how to manage the macro paths.

**1** From the **Macros** menu select **Macro Paths**.

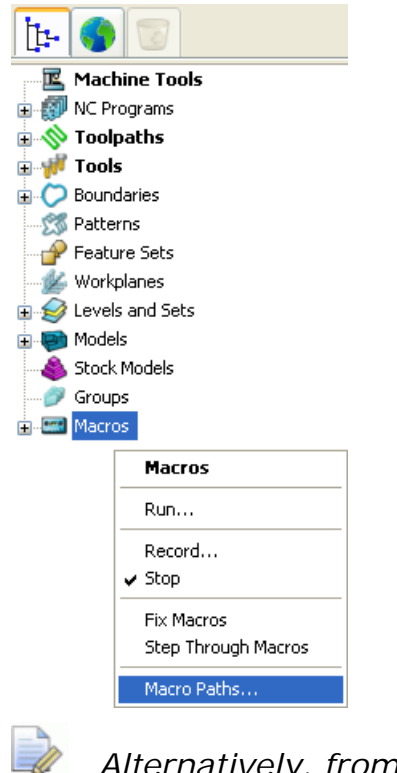

*Alternatively, from the Tools menu, select Customise Paths > Macro Paths.*

The **PowerMILL Paths** dialog is displayed showing you all the default macro paths. PowerMILL automatically searches for macros located within these folders, and displays them in the explorer.

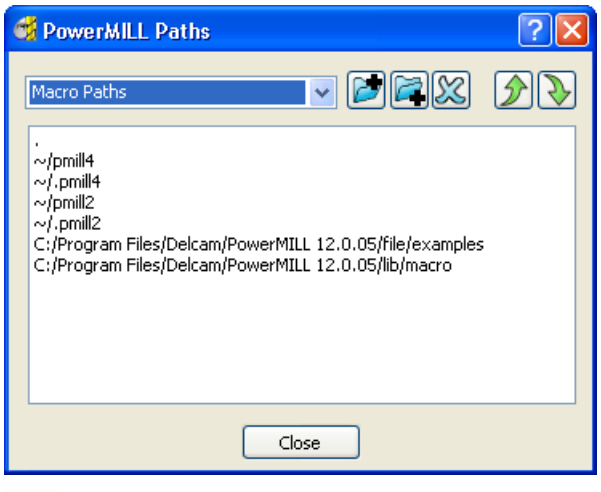

I. *The period (.) indicates the path to the local folder (currently, the folder to which the project is saved).*

*The tilde ( ) indicates your Home directory.*

- **2** To create a macro path, click **b**, and use the **Select Path** dialog to select the desired location. The path is added to the top of the list.
- **3** To change the path order, select the path you want to move, and use the  $\bigotimes$  and  $\bigcirc$  buttons to promote or demote the path.
- **4** Click **Close**.
- **5** To load the new paths into PowerMILL, expand the **Macros** node in the explorer.

*Only the paths that contain at least one macro are shown.*

For more information, see Displaying Macros in explorer.

## **Recording the pmuser macro**

The **pmuser.mac** is automatically run whenever you start PowerMILL providing you with your preferred settings.

**1** From the **Tools** menu, select **Reset Forms**. This ensures that PowerMILL uses the default parameters in the dialogs.

**2** From the **Macros** context menu, select **Record**.

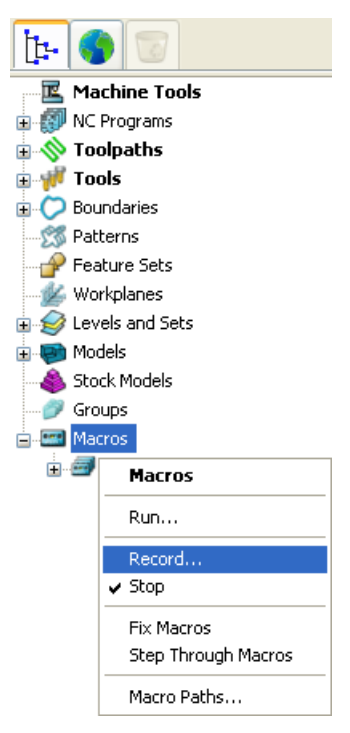

**3** Browse to **pmill4** folder in your **Home** area. In the **Select Record Macro File** dialog, enter **pmuser** in the **File name** field, and click **Save**.

EÒ

*If you are asked whether you want to overwrite the existing file, select Yes.*

The macro icon  $e^{i\theta}$  Macros changes to red to show recording is in progress.

*All dialog options that you want to include in your macro must be selected during its recording. If an option already has the desired value, re-enter it.*

- **4** Set up your preferences. For example:
	- **a** From the **NC Programs** menu, select **Preferences**.
	- **b** In the **NC Preferences** dialog, select a **Machine Option File** (for example, **heid.opt**).
	- **c** Click **Open**.
	- **d** Click **Accept**.
	- **e** Click  $\frac{1}{\sqrt{2}}$  on the Main toolbar to open the Rapid Move Heights dialog.
	- **f** Enter a **Safe Z** of **10** and **Start Z** of **5**.
	- **g** Click **Accept**.
- **5** From the **Macros** context menu, select **Stop** to finish recording.

**6** Expand the **Macros** node. The **pmuser.mac** macro is added under **pmill4**.

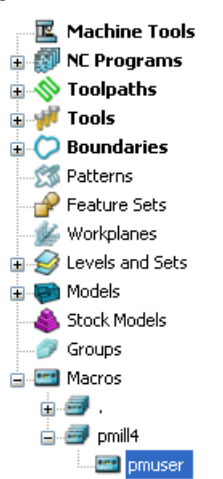

**7** Close and then restart PowerMILL to check that the settings from the **pmuser** macro are activated.

## **Recording a macro to set up NC preferences**

This example records a macro that sets up NC preferences for Heid400 machine controllers.

- **1** From the **Tools** menu, select **Reset Forms**. This ensures that PowerMILL uses the default parameters in the dialogs.
- **2** From the **Macros** context menu, select **Record**.

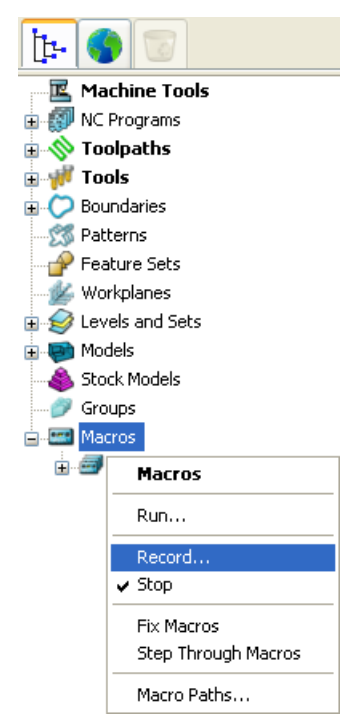

**3** Browse to **pmill** folder in your **Home** area in the **Select Record Macro File** dialog, enter **h400\_prefs** in the **File Name** field, and click **Save**.

The macro icon  $e^{i\theta}$  Macros changes to red to show recording is in progress.

*All dialog options that you want to include in your macro must be selected during its recording. If an option already has the desired value, re-enter it.*

- **4** From the **NC Programs** context menu, select **Preferences**.
- **5** In the **NC Preferences** dialog, select the **Heid400.opt** in the **Machine Option File** field on the **Output** tab.
- **6** Click the **Toolpath** tab, and select **Always** in the **Tool Change** field.
- **7** Click **Accept**.
- **8** From the **Macros** context menu, select **Stop** to finish recording.

## **Tips for programming macros**

This section gives tips to help you record macros.

- Macros record any values you explicitly change in a dialog, but don't record the current default values. For example, if the default tolerance is **0.1** mm and you want a tolerance **0.1** mm, you must re-enter **0.1** in the tolerance field during recording. Otherwise PowerMILL will use whatever the current tolerance value, which isn't necessarily the value you want.
- From the **Tools** menu, select **Reset Forms**. This ensures that PowerMILL uses the default parameters in the dialogs.
- **When debugging a macro it is important to have the macrofixer** turned off. Use the command:

UNSET MACROFIX

This ensures all syntax and macro errors are reported by PowerMILL directly. You can use SET MACROFIX to turn it back on.

- If you get a syntax error in a loop (**DO-WHILE**, **WHILE**, **FOREACH**) or a conditional statements (**IF-ELSEIF-ELSE**, **SWITCH**) check you have a space before any opening braces ({). For a **DO-WHILE** loop make sure the closing brace (})has a space after it and before the **WHILE** keyword.
- Your code blocks must have matching braces. They must have the same number of opening braces  $(\})$  as closing braces  $(\})$ .
- The **ELSEIF** keyword doesn't have a space between the **IF** and the **ELSE**.
- **If you encounter expression errors check you have balanced** parentheses, and balanced quotes for strings.
- Decimal points in numbers must use a full stop (.) and not a comma (,).
- The variable on the left of the = sign in assignments must have a  $$$  prefix. So:

```
$myvar = 5
```
is correct, but:

 $myvar = 5$ 

is wrong as it is missing the  $\frac{1}{2}$  prefix.

 Local variables override PowerMILL parameters. If your macro contains:

```
REAL Stepover = 10
```
then during the execution of the macro any use of **Stepover** will use the value **10** regardless of what the value specified in the user interface. Also the command:

EDIT PAR "Stepover" "Tool.Diameter\*0.6"

will change the value of this local **Stepover** variable NOT the PowerMILL **Stepover** parameter.

# **Index**

## **A**

Adding items to a list • 32, 76 Adding lists • 75 Adding macro loops • 10 Adding macro variables • 9 Arguments in macros • 44 Function values • 46 Running macros with arguments • 11 Sharing functions • 48 Arrays • 29 Lists • 29 Points • 35 Using arrays • 24 Vectors • 35

### **B**

Base name • 80 Basic macro • 9 Adding macro loops • 10 Adding macro variables • 9 Decision making in macros • 13 Returning values from macros • 18 Running macros with arguments • 11 Using a FOREACH loop • 21 Using arrays • 24 Using functions in macros • 15 BREAK statement • 53, 58 Building a list • 34 Built-in functions • 60

### **C**

Calling from other macros • 4 Carriage returns in dialogs • 28 Comparing variables • 36, 37 **Components** List components • 72 Compound macros • 4 Conditrional functions • 81 Constants • 60 Euler's number • 60 Pi • 60 Converting numerics to strings • 66 Creating macros • 1 Basic macro • 9 Creating variables (macros) • 25

### **D**

Decision making in macros • 13 Decisions in macros BREAK statement • 53, 58 IF - ELSE statement • 49 IF - ELSEIF - ELSE statement • 50 IF command • 48 SWITCH statement • 51 Dialogs in macros • 26 Carriage returns in dialogs • 28 Directory name • 80 DO - WHILE loop • 57 Decision making in macros • 13

### **E**

Editing macros • 3 Empty list • 74 Enter values into macros • 26 Entities in macros • 28 Entity based functions • 86 Equivalence • 86 Limits • 86 New entity name • 87 Number of segments • 86 Workplane origin • 64 Equivalence • 86 Euler's number • 60 Evaluation functions • 82 Example of programming language • 8 Exiting a function • 59 Exponential • 61 Expressions in macros • 41 Order of operations • 42 Precedence • 42

### **F**

File name in macros • 29 Folder List folder • 73 Folder name • 79 FOREACH loop • 55 Using a FOREACH loop • 21 Function values • 46 Functions in macros • 60 Arguments in macros • 44 Conditrional functions • 81 Entity based functions • 86 Evaluation functions • 82 Exiting a function • 59 Function values • 46 List components • 72 List folder • 73 List functons • 72 Main function • 45 Parameter functions • 84 Path functions • 79 Point functions • 62 Setting a point • 62 Returning function values • 46 Sharing functions • 48 Statistical functions • 85 STRING function • 64

Type conversion functions • 83 Using functions in macros • 15 Using the SWITCH statement • 17 Vector functions • 62 Angle between vectors • 62 Length of a vector • 62 Normal vectors • 62 Parallel vectors • 62 Point functions • 62 Setting a vector • 62 Unit vector • 62

## **I**

IF - ELSE statement • 49 Decision making in macros • 13 IF - ELSEIF - ELSE statement • 50 IF command • 48 Inputting values into macros • 26 Entities in macros • 28 File name in macros • 29 Intersecting items in lists • 75 Items in one list • 76

### **L**

Length of a string • 66 Limits • 86 List components • 72 List folder • 73 List functons • 72 Adding items to a list • 32, 76 Adding lists • 75 Empty list • 74 Findin values in a list • 76 Intersecting items in lists • 75 Items in one list • 76 List components • 72 List folder • 73 List member • 74 Removing duplicate items • 75 Removing items from a list • 32, 76 List member • 74 Lists • 29 Adding items to a list • 32, 76 Arrays • 29 Building a list • 34 Removing items from a list • 32, 76 Using lists • 31 Logarithm • 61

Loops Adding macro loops • 10 Decision making in macros • 13 DO - WHILE loop • 57 FOREACH loop • 55 WHILE loop • 56

### **M**

Macro comments • 7 Macro statement • 6 Adding macro loops • 10 Arguments in macros • 44 BREAK statement • 53, 58 DO - WHILE loop • 57 FOREACH loop • 55 IF - ELSE statement • 49 IF - ELSEIF - ELSE statement • 50 IF command • 48 Macro statement • 6 RETURN statement • 59 SWITCH statement • 51 Using the SWITCH statement • 17 WHILE loop • 56 Macro statemenyts Adding macro loops • 10 Arguments in macros • 44 BREAK statement • 53, 58 DO - WHILE loop • 57 FOREACH loop • 55 IF - ELSE statement • 49 IF - ELSEIF - ELSE statement • 50 IF command • 48 Macro statement • 6 RETURN statement • 59 SWITCH statement • 51 Using a FOREACH loop • 21 Using the SWITCH statement • 17 WHILE loop • 56 Macros Calling from other macros • 4 Compound macros • 4 Creating macros • 1 Editing macros • 3 Expressions in macros • 41 Macro comments • 7 Macro statement • 6 NC preference macro • 91 pmuser macro • 4, 89 Recording macros • 2, 89, 91

Repeating commands in macros • 54 Running macros • 3 Setting paths • 88 Variables in macros • 25 Writing macros • 5 Main function • 45 Mathematical functions • 61 Exponential • 61 Logarithm • 61 Mathematical functions • 61 Natural logarithm • 61 Square root • 61

## **N**

Natural logarithm • 61 NC preference macro • 91 New entity name • 87 Number of segments • 86

## **O**

Operators • 41 Logical operators • 37 Relational operator • 36 Order of operations • 42

### **P**

Parameter functions • 84 Path functions • 79 Base name • 80 Directory name • 80 Folder name • 79 Path name • 79 Project name • 81 Path name • 79 Pi • 60 pmuser macro • 4, 89 Point functions • 62 Setting a point • 62 Position of a string • 67 Precedence • 42 Print Print the values of an expression • 59 Programming language example • 8 Project name • 81

## **R**

Recording macros • 2, 89, 91 Relational operator • 36 Removing duplicate items • 75 Removing items from a list • 32, 76 Repeating commands in macros • 54 BREAK statement • 53, 58 DO - WHILE loop • 57 FOREACH loop • 55 WHILE loop • 56 Replacing strings • 68 RETURN statement • 59 Returning function values • 46 Returning values from macros • 18 Running macros • 3 Running macros with arguments • 11

## **S**

Scratchpad variables • 38 Selecting a file name in macros • 29 Selecting entities in macros • 28 Setting paths • 88 Setting up your working directories • 88 Sharing functions • 48 Splitting a string • 71 Square root • 61 Statistical functions • 85 Stopping macros • 59 STRING function • 64 Converting numerics to strings • 66 Length of a string • 66 Position of a string • 67 Replacing strings • 68 Splitting a string • 71 Substrings • 67, 69 Upper case function • 69 Whitespace in a string • 71 Substrings • 67, 69 SWITCH statement • 51 Using the SWITCH statement • 17

## **T**

Tips for programming macros • 92 Trouble shooting macros • 92 Type conversion functions • 83

### **U**

Upper case function • 69 Using a FOREACH loop • 21 Using arrays • 24 Using functions in macros • 15 Using lists • 31 Using the SWITCH statement • 17 Using variables (macros) • 26

### **V**

Variable scope (macros) • 39 Variables in macros • 25 Adding macro variables • 9 Comparing variables • 36, 37 Creating variables (macros) • 25 Logical operators • 37 Operators • 41 Order of operations • 42 Precedence • 42 Relational operator • 36 Returning values from macros • 18 Scratchpad variables • 38 Using variables (macros) • 26 Variable scope (macros) • 39 Vector functions • 62 Angle between vectors • 62 Length of a vector • 62 Normal vectors • 62 Parallel vectors • 62 Point functions • 62 Setting a vector • 62 Unit vector • 62

### **W**

WHILE loop • 56 Whitespace in a string • 71 Workplane origin • 64 Writing macros • 5